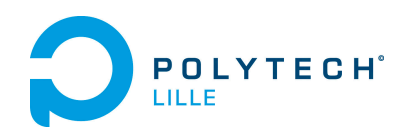

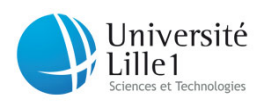

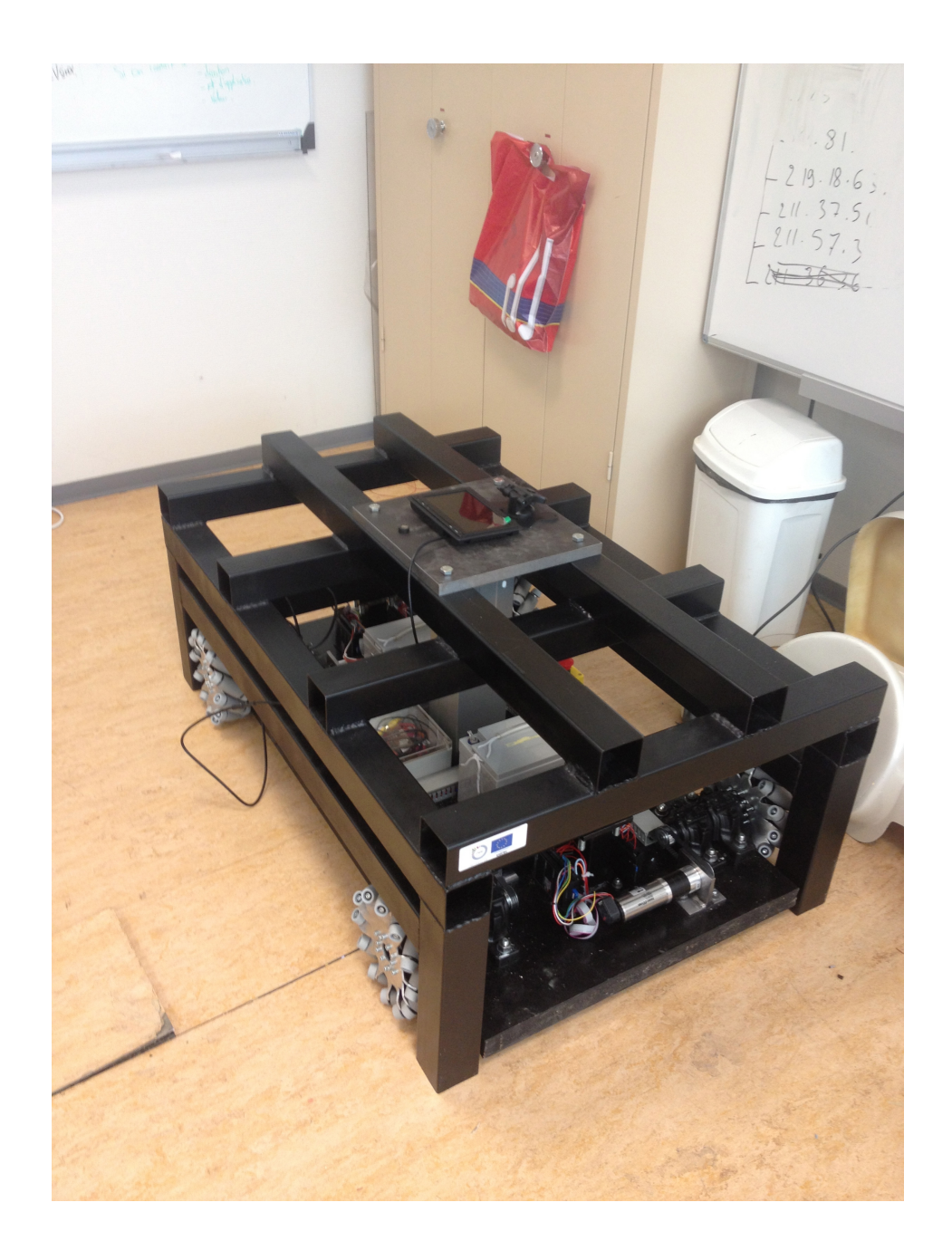

**Robot Holonome** 

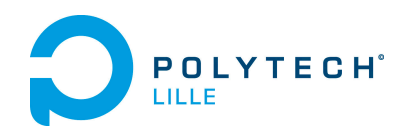

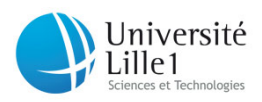

### Table des matières

### **Robot Holonome**

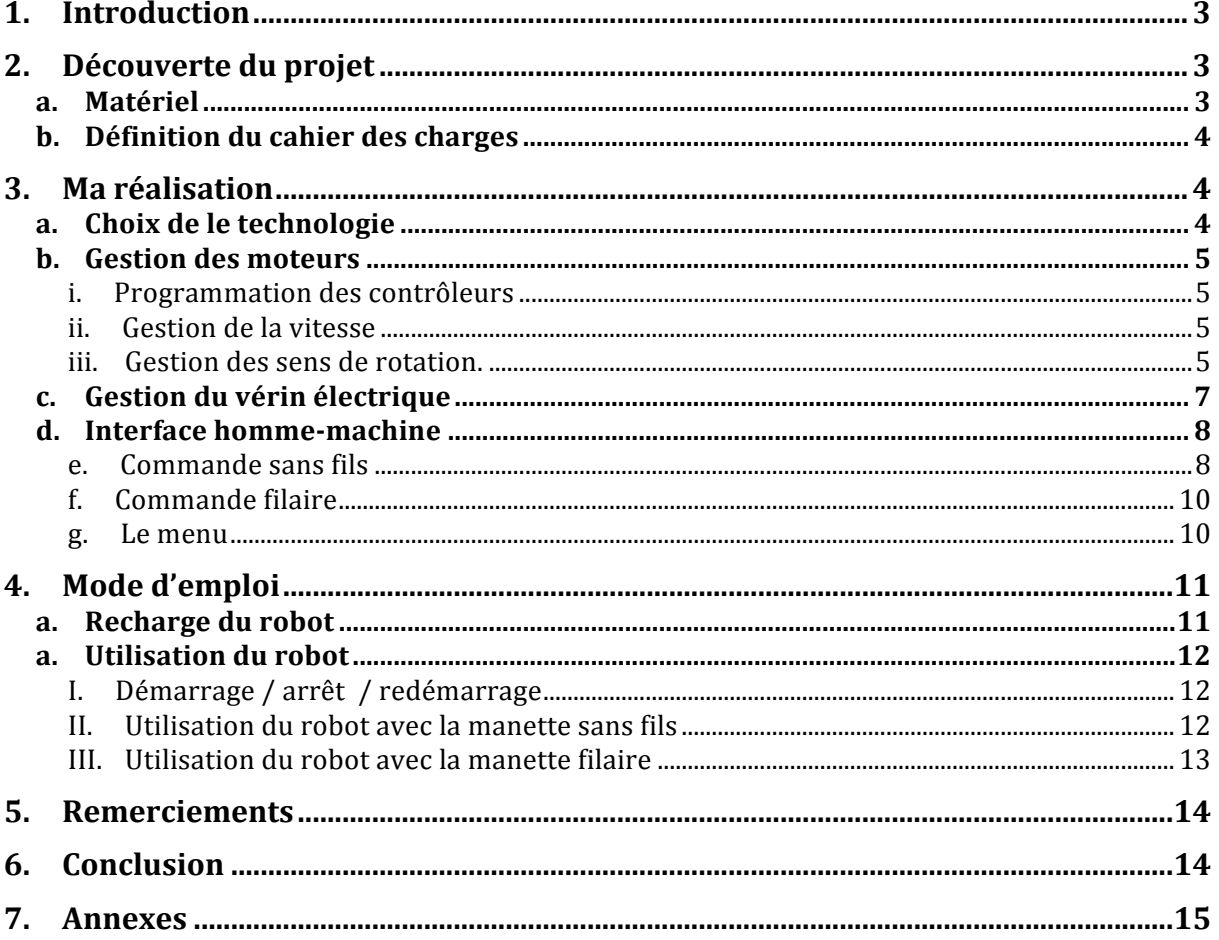

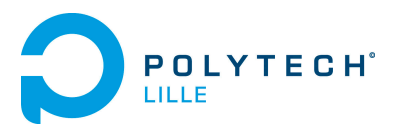

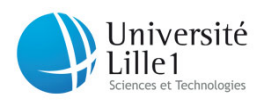

### **1. Introduction**

Dans le cadre des projets de quatrième année du département IMA, j'ai réalisé la commande d'un robot holonome.

Pour le rappeler, un robot holonome est un robot possédant 3 degrés de liberté sur le plan :

-Deux en translations (avant-arrière, gauche-droite)

-Une en rotation: (sens horaire – sens trigonométrique)

L'objectif étant de pouvoir déplacer de manière plus aisé un robot de type industriel (KUKA KR5 arc). Le robot holonome fait office de plateforme pour celui-ci.

En effet, la mobilité d'un tel outil rend son utilisation plus pratique et augmente son champ d'action car le robot industriel utilisé a un poids d'une centaine de kilo avec son armoire de commande.

Ce projet réalisé sous la tutelle de Monsieur Merzouki dans le cadre de l'itrae a une finalité dans le domaine de la curiethérapie.

### **2. Découverte du projet**

Ce projet a mobilisé plusieurs personnes. En effet le groupe Stella-Brice travaillait sur la modélisation ainsi que deux étudiants de 5ème année du département CM qui avaient réalisé avant le début de nos projets, le châssis du robot.

#### **a. Matériel**

Les étudiants de CM ayant modélisé le châssis et fait le dimensionnement des moteurs, j'avais donc à ma disposition au début du projet le châssis fini et motorisé par 4 ensembles moteur-contrôleur de la marque Escon.

- Les moteurs Escon sont de types brushless, ils ont un très gros couple du à un réducteur possédant un rapport de transmission égale à  $1/00$ .
- Les contrôleurs sont programmables par liaison USB, on peut gérer leur rampe de démarrage, leur vitesse de rotation à l'aide d'une entrée analogique. De plus la mise en fonctionnement et le sens de rotation sont gérés par deux entrées numériques.

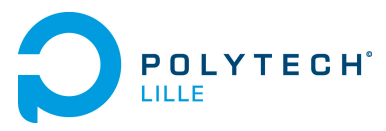

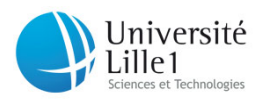

### **b. Définition du cahier des charges**

L'objectif est de réaliser :

- une commande filaire et une commande sans fil pour contrôler le déplacement du robot.
- Gérer la vitesse de déplacement du robot.

Cependant la manière pour y aboutir n'est pas définie. J'ai donc libre arbitrage dans le choix de la technologie et la façon d'y aboutir.

### **3. Ma réalisation**

#### **a. Choix de le technologie**

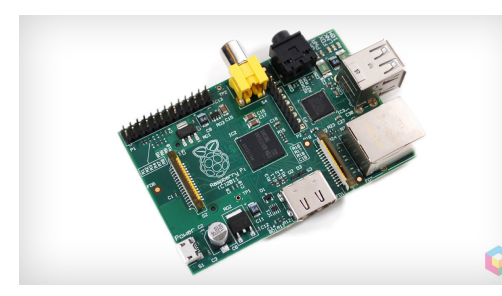

Possédant un Raspberry-pi et voulant l'utiliser pour comprendre son fonctionnement, je me suis tourné vers ce petit ordinateur pour réaliser ce projet. Il a l'avantage de consommer peu de courant, de posséder un grand nombre de GPIO, et de fonctionner

sous Debian. De plus la communauté lui assure de nombreuses mises à jour, permettant de corriger ses bugs.

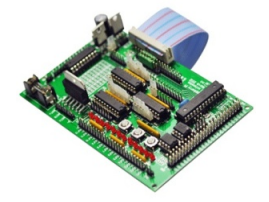

Pour étendre les fonctionnalités du Raspberry-pi j'ai choisi de lui coupler une Gertboard. Cette carte lui permet entre autre de réaliser un Convertisseur numérique analogique (CNA).

Concernant le code, j'ai opté pour le python. Ce code est simple à mettre en place et est parfaitement adapté pour gérer le GPIO du raspberry-pi. Il s'agit du code le plus utilisé et le plus développé par les utilisateur de la communauté.

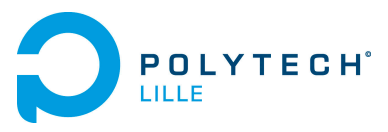

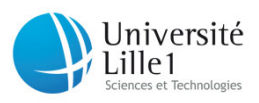

#### **b. Gestion des moteurs**

Comme dit précédemment, le contrôle de chaque moteurs est géré grâce à une entrée analogique pour gérer sa vitesse de rotation et grâce à deux entrées numériques pour la sélection du sens de rotation et son mode de fonctionnement (arrêt ou marche).

#### **i. Programmation des contrôleurs**

Les contrôleurs ont demandé quelques heures de travail pour leur programmation. Bien que les moteurs et les contrôleurs soient de la même marque, certains paramètres donnés par le constructeur n'allaient pas. En effet les moteurs avaient été acheté chez un détaillant qui leur avait rajouté des réducteurs pour augmenter leur couple. Pourtant ces informations étaient vitales pour leur bon fonctionnement. 

Cependant la programmation fut très simple. Je l'ai réalisé à l'aide du logiciel Escon studio.

#### **ii. Gestion de la vitesse**

Pour gérer la vitesse, il faut envoyer une tension proportionnelle à la vitesse souhaitée. Le raspberry-pi effectue cette opération à l'aide de la Gertboard et de sa sortie analogique. La tension varie donc entre  $0V$  et 3,2V pour une vitesse variant entre  $0$  tr/min à 15000 Tr/min

**iii.** Gestion des sens de rotation.

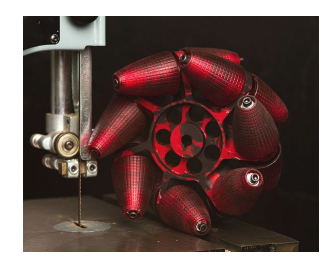

Pour le rappeler le châssis est de type holonome. C'est à dire qu'il doit pouvoir translater et tourner seulement grâce à la loi de commande. Pour cela le châssis est équipé de 4 roues mecanum montées en X.

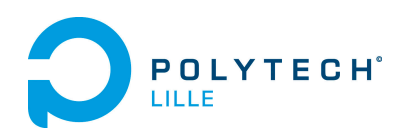

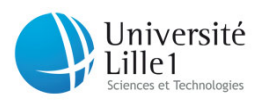

Voici un petit schéma expliquant de manière explicite le fonctionnement d'un tel robot :

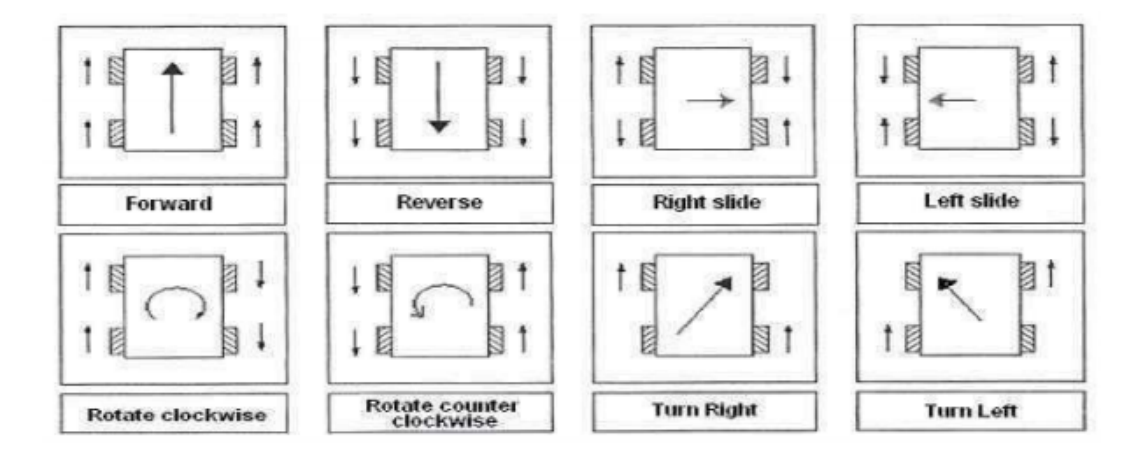

On comprend donc avec un tel système, qu'il suffit d'appliquer à chaque moteur un sens de rotation bien approprié pour translater dans une direction ou induire une rotation.

Les convertisseurs couplés au raspberry pi permettent de réaliser cette mission. Comme je le disais auparavant, les quatre convertisseurs possèdent deux entrées numériques. La première entrée permet de mettre en fonctionnement le moteur associé et la seconde permet de sélectionner le sens de rotation. Comme vous devez sans doute vous en rendre compte, la commande devient très simple à mettre en place. Il suffit de mettre les sorties numériques du raspberry pi associé aux contrôleurs dans un état judicieux pour obtenir le mouvement souhaité.

Les sorties numérique du raspberry que j'ai utilisé sont :

- 15, 16, 18, 22 pour le sens de rotation de chaque des contrôleurs
- 12 pour mettre les 4 contrôleurs en mode veille (état bas) ou en mode travail (état haut)

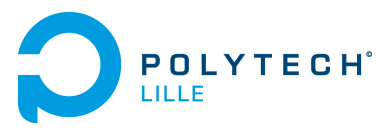

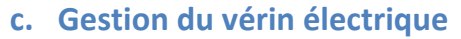

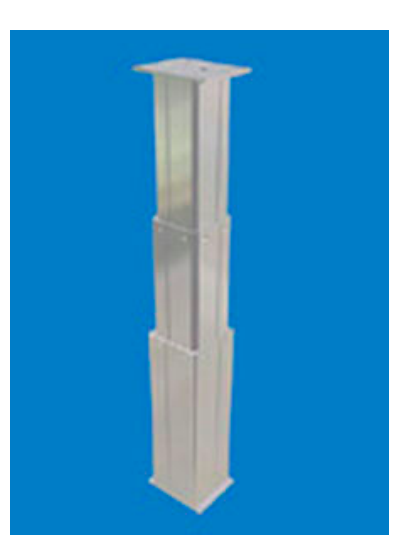

Le vérin électrique est situé au centre du robot holonome. Il permet de soulever et maintenir à une certaine hauteur le robot industriel durant les phases de déplacement et d'être au niveau bas lorsque le robot Kuka est en phase d'utilisation, pour que celui-ci repose sur son support métallique et non plus sur les roues du robot holonome. Pour information les accélérations d'un tel robot sont autour de 2 à 3G. Il est donc évident qu'il doit reposer sur le sol pour des raisons de stabilité, de précision et de dissipation d'énergie.

Jniversité

Lille 1

Ce vérin est alimenté en 24V. Il dispose bien évidemment de capteurs fin de course. Cependant la commande a dû être mise en place pour le contrôler à partir de l'ordinateur. Pour la réaliser, l'utilisation de relais fut une évidence. Ils permettent d'isoler la commande de la partie puissance et ainsi de protéger le raspberry pi.

Pour notre montage, nous avons utilisé deux relais, l'un permettant de mettre le vérin en fonctionnement ou en inhibition et le deuxième permettant de sélectionner le sens de translation (monté/descente). Avec un tel montage, la loi de commande devient la même que celle d'un groupe moteur-convertisseur dont nous disposons. Deux entrées numériques suffisent pour le contrôler.

Cependant, les relais fonctionnent avec des électro-aimants au niveau de la partie commande. Ils consomment nécessairement du courant et sont toujours alimentés sous 24V alors que les sorties du raspberry pi sont numériques, et ne fournissent que 3,2V avec un très faible ampérage.

Pour remédier à ce problème, j'ai utilisé un des composants de la Gertboard (la carte d'extension de la raspberry pi). Il s'agit d'un « ULN2803a », ce composant dispose simplement de 6 transistors à émetteurs communs. Sa configuration lui permet de faire fonctionner les transistors comme des interrupteurs.

Il permet donc de palier :

- le passage de tension entre le 3,2V et le 24V
- le faible ampérage du raspberry pi
- l'isolation entre le raspberry pi et les bobines des relais

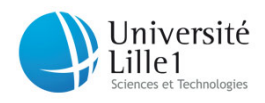

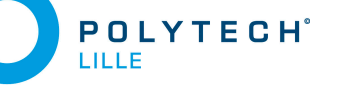

#### **d. Interface homme-machine**

Je rappelle que ce projet a une finalité dans le domaine médical. Le robot holonome fait office de support d'un outil de curiethérapie.

C'est pour cela que l'interface homme-machine a une grande importance. En effet toute personne n'ayant pas de notion technique tel qu'un médecin ou une infirmière doit être capable de contrôler et déplacer le robot holonome. En outre le robot doit être robuste. Il est difficile de concevoir qu'une opération n'a pas lieu dû à un problème de manutention.

C'est pour cela qu'une redondance dans la commande a été implantée sur le robot:

- une sans fils reposant sur une manette de jeu, lui donnant une simplicité d'utilisation
- une filaire lui assurant toujours un bon fonctionnement (ex : plus de piles)

Un menu permettant le choix de commande a aussi été mis en place. Je rappelle que le raspberry pi est un ordinateur et non pas un microcontrôleur. Il offre une gestion plus facile en terme de programmation mais pour autant son utilisation est plus complexe dans l'exécution des programmes. Ce menu va donc permettre de simplifier l'exécution de ceux-ci.

L'architecture logicielle repose donc sur deux programmes python :

- Wiii.py reposant sur la manette de la wiii
- Usb.py reposant sur la manette filaire.

Le tout est géré par l'utilisateur à l'aide d'une boite dialog.

#### **e. Commande** sans fils

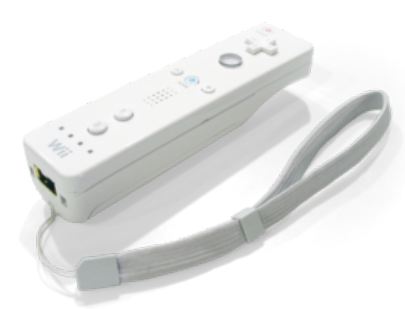

La commande sans fils repose donc sur la manette de jeu Wii : la Wiimote. Elle assure une liaison sans fils à l'aide du Bluetooth. Un dongle Bluetooth a donc été acheté pour réaliser la communication entre elle même et le raspberry. Nintendo son constructeur l'a laissé «open-source», c'est pour

cela que j'ai pu utiliser la librairie « Cwiid » fonctionnant sous python.

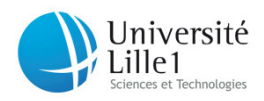

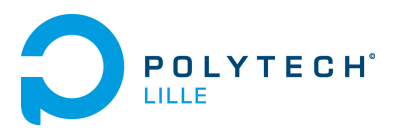

La programmation est donc très simplifiée car la communication est gérée en arrière plan.

Voici un exemple pour la programmation :

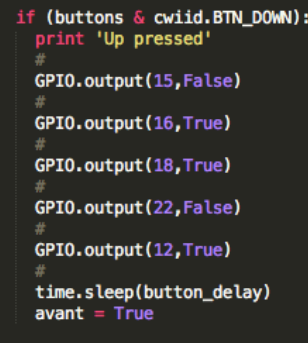

Si l'utilisateur appuie sur la flèche du haut, les sorties numériques du raspberry passe dans l'état adéquat en fonction de la loi de commande associée.

Pour information les sorties 15, 16, 18, 22 correspondent aux 4 entrées de sélection de sens de rotation des 4 contrôleurs. 

La manette de jeu fonctionne donc avec des évènements. C'est à dire que lorsque l'utilisateur appuie sur un bouton, la manette de jeu envoie cette information qui est perçue comme un évènement.

Cependant, dans cette configuration le fait de lâcher la touche n'arrête pas l'action. En effet les sorties numérique n'ont pas changé d'état (fonction if). De plus le fait de mettre une boucle « while » ne remédiait pas à notre problème car il y avait sans arrêt des tests au niveau du programme ce qui impliquait un fonctionnement saccadé au niveau des contrôleurs.

Pour remédier à ce problème j'ai opté pour le rajout d'une boucle supplémentaire pour chaque bouton.

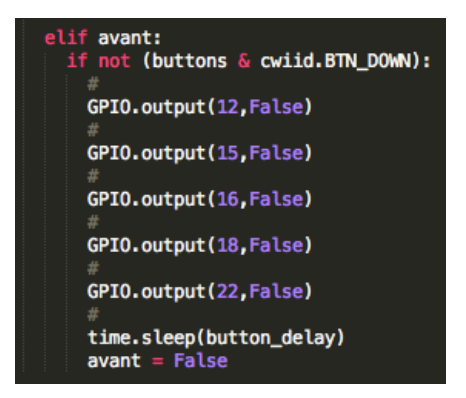

Cette boucle permet de mettre les sorties numériques du raspberry à l'état bas lorsque l'utilisateur n'appuie plus sur les touches. Le sens de rotation de chaque moteur est donc réinitialisé et la sortie 12 du raspberry pi à l'état bas met les contrôleurs en veille.

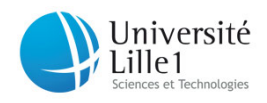

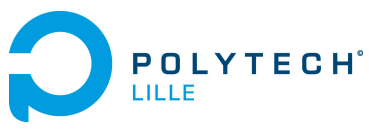

#### **f. Commande filaire**

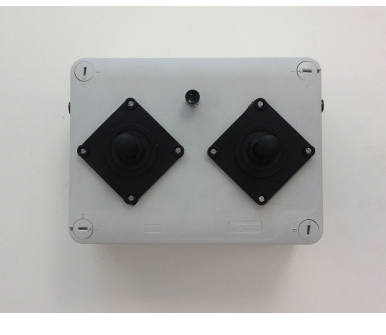

Afin de réaliser une commande filaire optimisée, j'ai utilisé deux joysticks tout ou rien ainsi que des boutons poussoirs. La connexion se fait à l'aide d'un câble USB.

Pour gérer le tout, j'ai opté pour un Arduino. Ce petit contrôleur me permet de scanner les évènements

issus des boutons à partir de ses entrées numériques. La liaison entre l'Arduino et le raspberry pi se fait donc naturellement en série par l'intermédiaire de l'USB.

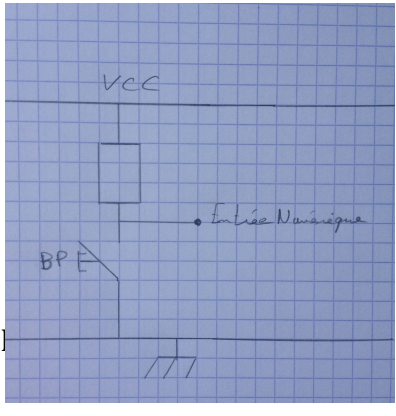

D'un point de vue électronique une petite astuce a due être mise en place. En effet il faut que l'Arduino détecte l'état bas lorsque un bouton est appuyé. L'ajout d'une résistance a due être nécessaire pour éviter les court-circuits.

D'un point de vue logiciel, des difficultés ont été rencontrées dans la programmation de la liaison série. Même si je l'avais étudié durant le mini-projet système du semestre 7, je me suis rendu compte que certaines variances pouvaient apparaître en fonction du langage sur la machine. Il y a donc eu quelques modifications telles que serial.print() à la place de serial.write().

#### **g. Le menu**

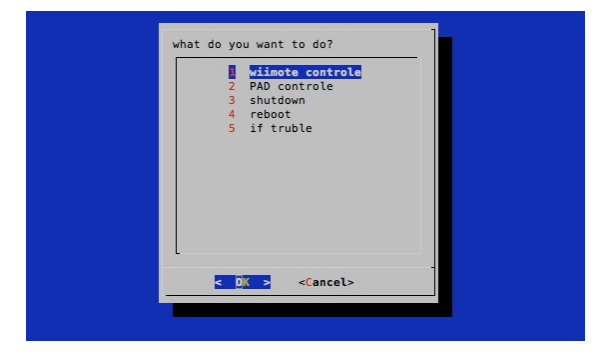

Le menu à été réalisé à l'aide d'une boite dialog. Ce type de menu déroulant se fait à l'intérieur d'un script shell. Il permet de sélectionner le type de fonctionnement et donc le programme python

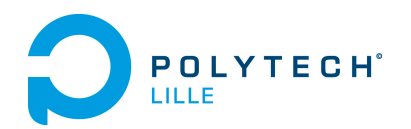

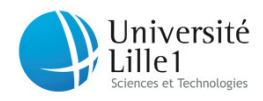

associé. Son grand avantage est qu'il ne nécessite pas de bureau graphique ni du moteur X11 de debian.

Des difficultés ont été rencontrées pour l'exécuter au démarrage du raspberry. En effet il n'était pas possible de l'exécuter comme simple script à l'aide du dossier rs.local de debian car il y avait des bugs d'affichage et il s'exécutait aussi à l'arrêt du système.

Pour palier à ce problème, j'ai modifié les fichiers :

- /etc/inittab pour obtenir une ouverture de session automatique
- .profil, en ajoutant l'exécution du script pour le charger à l'ouverture de session

Le grand avantage de cette solution c'est que l'utilisateur n'a plus l'accès au shell. Seul les deux programmes gérant les deux commandes et le script shell sont exécutés. Cela limite donc les bugs du système et le rend nécessairement plus stable.

### **4. Mode d'emploi**

Dans cette partie vous aurez toutes les explications pour prendre en main le robot holonome.

#### **a. Recharge du robot**

Pour recharger le robot :

- veiller à ce que celui-ci soit bien coupé. C'est à dire que l'interrupteur coupe circuit soit bien en position OFF.
- Allumer le chargeur intégré au système. Son voyant devient orange.
- Dès que la recharge est complète le voyant passe au vert, vous pouvez donc couper le chargeur.

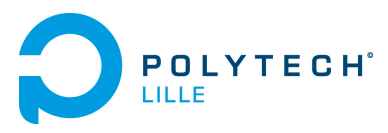

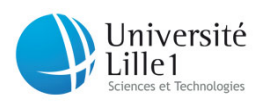

#### **a. Utilisation du robot**

- **I. Démarrage / arrêt / redémarrage**
	- Pour démarrer le robot tourner simplement le coupe circuit en position ON
	- Pour arrêter le robot :
		- $\circ$  sélectionner à partir du menu le choix  $N^{\circ}3$  « shutdown »
		- o dès que l'ordinateur est correctement arrêté (la barre de LEDs est étente) remettre le coup circuit en position OFF
	- Pour redémarrer le système (peut être utile en cas de disfonctionnement) sélectionner simplement le choix  $N^{\circ}4$ « reboot » et attendez

Attention : il est très important de respecter ces procédures pour la stabilité du système

**II.** Utilisation du robot avec la manette sans fils

Dès que le système est correctement allumé :

- Vérifiez que le dongle Bluetooth soit correctement branché
- Prenez la Wiimote en possession et apprêtez vous à appuyer simultanément sur les bouton 1 & 2 pour l'associer avec le système
- Sélectionnez le choix  $N^{\circ}1 \ll W$ iimote contrôle »
- Dès que le système vous l'indique appuyez simultanément sur le bouton  $1 & 2$
- Attendez que le système vous dise qu'il est prêt

Vous avez maintenant le contrôle !!!

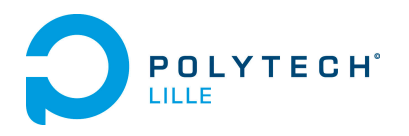

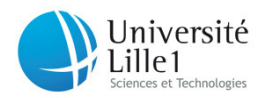

### Voici maintenant les actions associées aux touches de la manette :

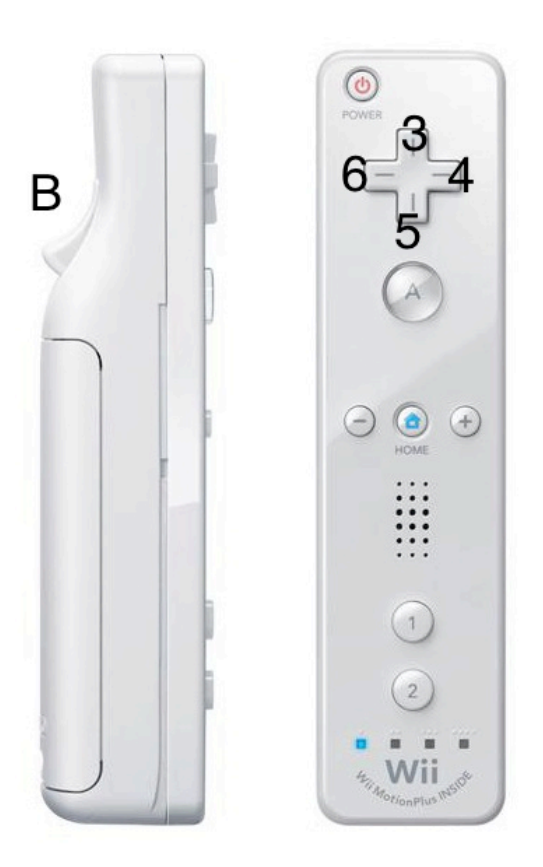

- Bouton 1 : monter le châssis
- Bouton 2 : descendre le châssis
- Bouton 3 : translater vers l'avant
- Bouton 4 : translater vers la droite
- Bouton 5 : translater vers l'arrière
- Bouton 6 : translater vers la gauche
- Bouton A : augmenter la vitesse
- Bouton B : diminuer la vitesse
- Bouton  $+$ : tourner vers la droite
- Bouton : tourner vers la gauche
	- Bouton home : quitter le programme

#### **III.** Utilisation du robot avec la manette filaire

Dès que le système est correctement allumé :

- Vérifiez que la manette soit correctement branchée
- Sélectionner le choix  $N^{\circ}2$
- Attendez quelque instant

Vous avez maintenant le contrôle !!!

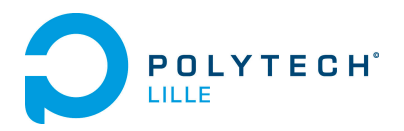

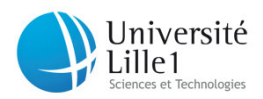

### Voici maintenant les actions associées aux touches de la manette :

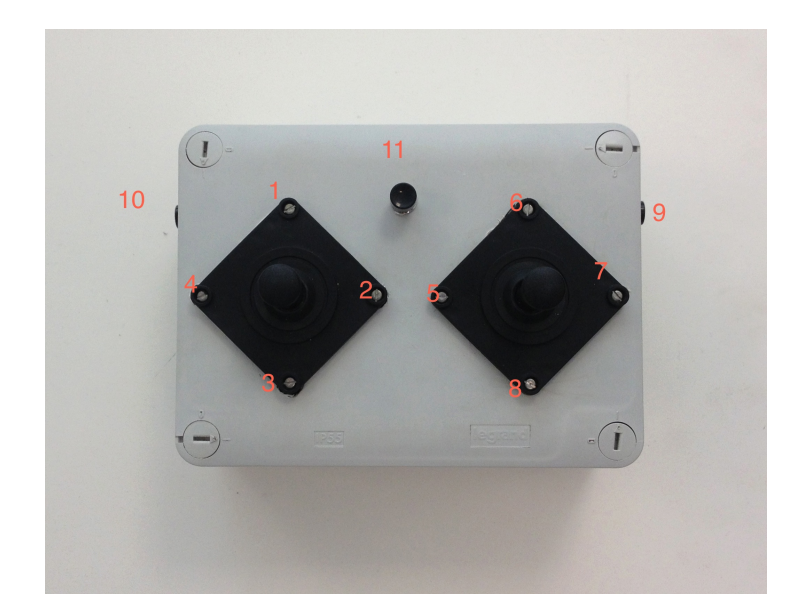

- Bouton 1 : translater vers l'avant
- Bouton 2 : translater vers la droite
- Bouton 3 : translater vers l'arrière
- Bouton 4 : translater vers la gauche
- Bouton 5 : tourner vers la gauche
- Bouton 6 : monter le châssis
- Bouton 7 : tourner vers la droite
- Bouton 8 : descendre le châssis
- Bouton 9 : augmenter la vitesse
- Bouton 10 : diminuer la vitesse
- $\bullet$  Bouton 11 : quitter le programme

### **5. Remerciements**

Pour la réalisation de ce projet je tiens à remercier :

- Monsieur Redon et Monsieur Merzouki pour leur encadrement
- Monsieur Scrive pour ses conseils avisés
- Et tout particulièrement Monsieur Pollart pour son aide précieuse

### **6. Conclusion**

Ce projet m'a appris à travailler en autonomie, à mettre en pratique les notions vues en classe et à en découvrir de nouvelles.

Il m'a permis de réaliser une interaction entre l'électrotechnique, l'informatique et l'électronique ce qui donne sans aucun doute du sens à ma formation.

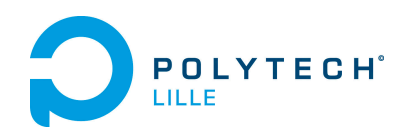

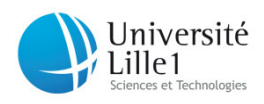

### **7. Annexes**

Les annexes sont composées de :

- Datasheet du moteur escon
- Datasheet du controleur escon
- Manuel de la gerthboard
- schémas électriques

### *EC***-max 40**  $\varnothing$ 40 mm, brushless, 120 Watt

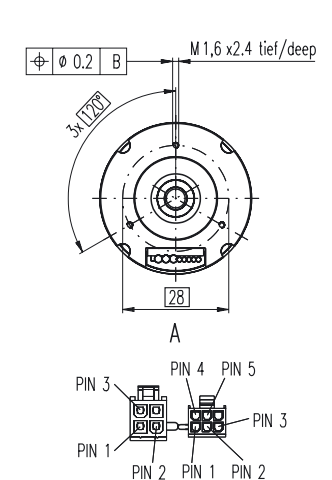

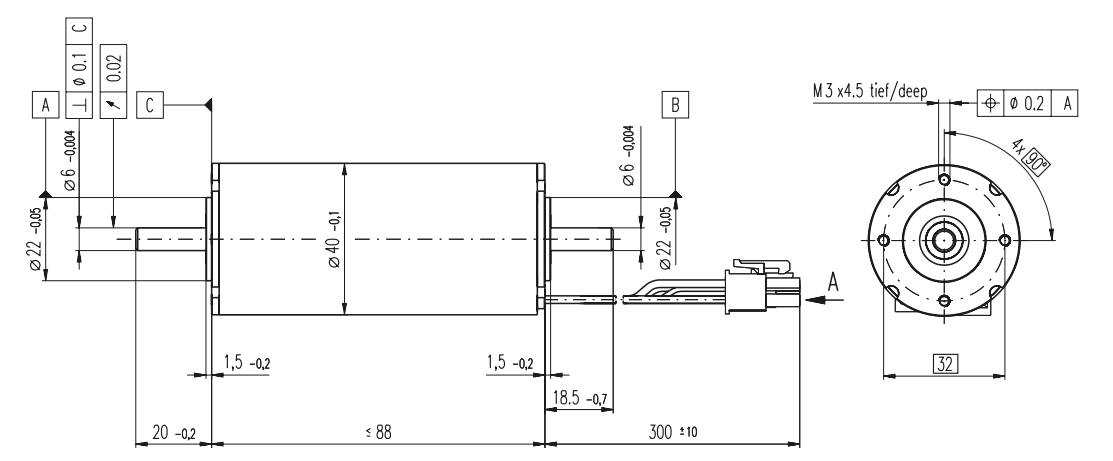

### Stock program Standard program

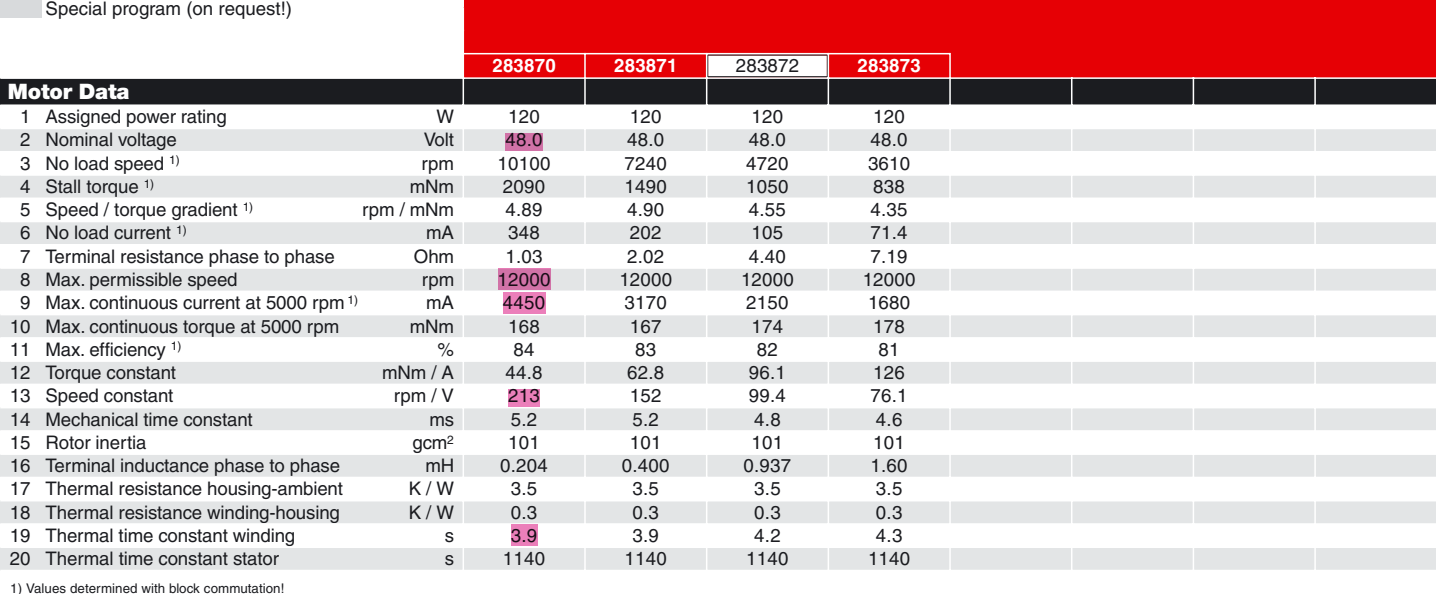

Order Number

#### **Specifications**

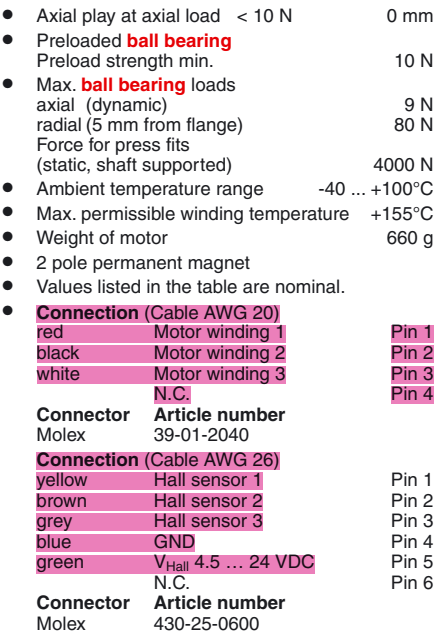

● For wiring diagram for Hall sensors see p. 26

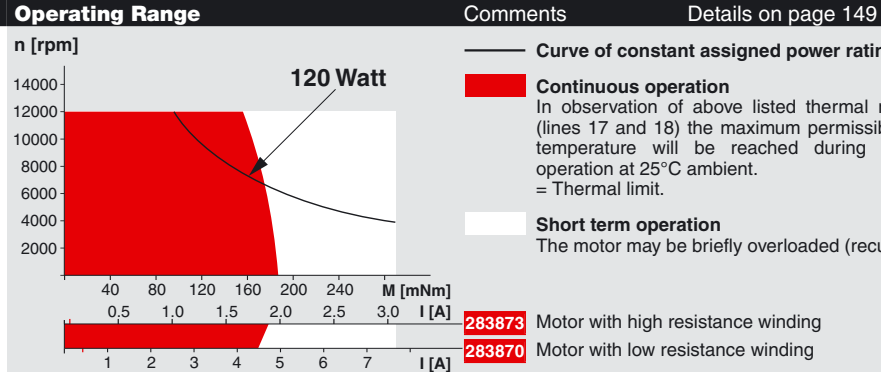

## **Curve of constant assigned power rating**

**Continuous operation** In observation of above listed thermal resistances (lines 17 and 18) the maximum permissible winding temperature will be reached during continuous operation at 25°C ambient.  $=$  Thermal limit.

**Short term operation** The motor may be briefly overloaded (recurring).

#### Motor with high resistance winding Motor with low resistance winding

### maxon Modular System **Music Contract Contract Contract Contract Contract Contract Contract Contract Contract Contract Contract Contract Contract Contract Contract Contract Contract Contract Contract Contract Contract Contr**

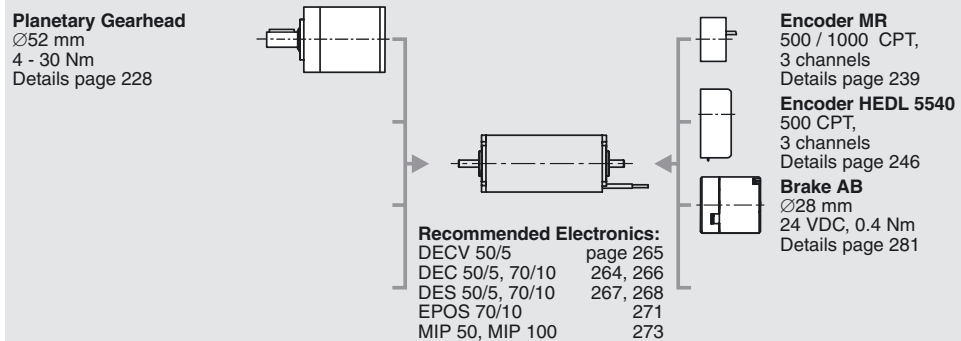

Notes 17

maxon motor ag Brünigstrasse 220 P.O. Box 263 CH-6072 Sachseln Phone +41 41 666 15 00 Fax +41 41 666 16 50 www.maxonmotor.com

## *ESCON 50/5*

*Servo-contrôleurs «Readme» Version firmware*

*Édition Mars 2012*

### *Il est indispensable que les informations suivantes soient lues / comprises / respectées!*

### *INDICATIONS CONCERNANT LA VERSION*

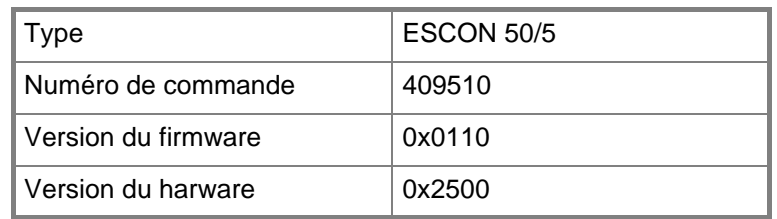

### *INFORMATIONS IMPORTANTES*

La fonctionnalité des appareils ESCON est définie par le système d'exploitation interne (appelé *firmware*). Le firmware est soumis à un développement permanent dans le cadre d'un processus d'amélioration continu, il est donc actualisé régulièrement.

- Les appareils ESCON sont livrés avec la version du firmware la plus récente.
- Une nouvelle version peut comporter des fonctions supplémentaires ou étendues, ou alors disposer de fonctions améliorées relevant de la sécurité, dont la compatibilité avec d'anciennes versions est éventuellement limitée.
- Il est possible d'actualiser l'appareil à l'aide des versions les plus récentes du firmware et de [l'«ESCON Studio» \(l'interface utilisateur graphique de maxon motor pour servo-contrôleurs ESCON\).](http://escon.maxonmotor.com)  Les mises à jour et la version la plus récente de la documentation sont disponibles à l'adresse http://escon.maxonmotor.com pour être téléchargées.

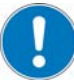

**Remarque:** Avant de télécharger une nouvelle version, vérifiez qu'elle est compatible avec l'appareil que vous utilisez actuellement. En cas d'hésitation, veuillez demander conseil à maxon motor.

- «ESCON Studio» vous permet de lire les versions du firmware et du hardware de votre appareil.
- Des versions plus anciennes sont également disponibles sur demande.
- Utilisez l'option *Firmware Update* de l'interface «ESCON Studio» pour installer la dernière version du firmware.
- Attention, il relève de la responsabilité de l'exploitant de faire en sorte que l'appareil soit utilisé avec la version de firmware adéquate. En cas d'hésitation, demander conseil à maxon motor.

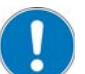

**Remarque:** La société maxon motor ag ou ses représentations ne peuvent en aucun cas être tenues pour responsables des dommages (comme par exemple, sans que cette liste soit exhaustive, un dysfonctionnement de l'appareil et/ou d'un équipement ajouté, une interruption

de la production, etc.) résultant de l'incompatibilité des versions de firmware et/ou du caractère aberrant de certaines combinaisons version firmware/version hardware.

### *ÉVOLUTION DES VERSIONS*

*Version 0x0110 (date d'édition 2012-04)*

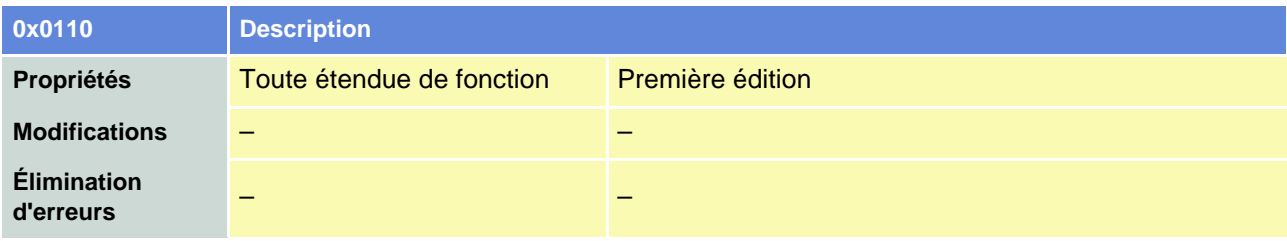

**maxon motor control**

**Documentation Hardware**

**Servo-contrôleur ESCON**

**Édition Mars 2012**

# *ESCON 50/5*

*Servo-contrôleur Numéro de commande 409510*

*Documentation Hardware*

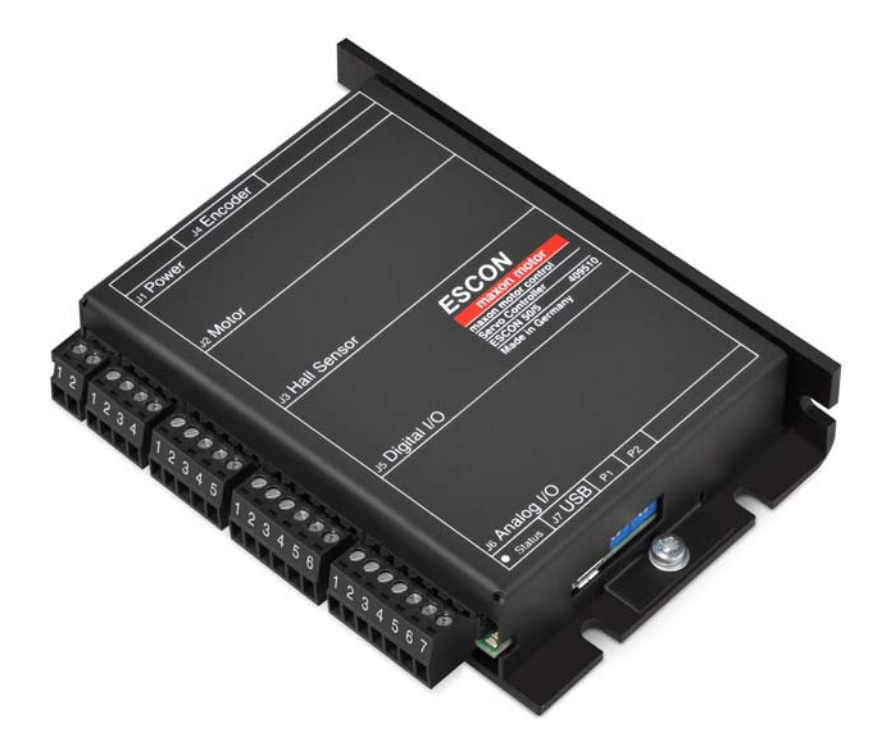

*Réf. document: rel2615*

### **TABLE DES MATIÈRES**

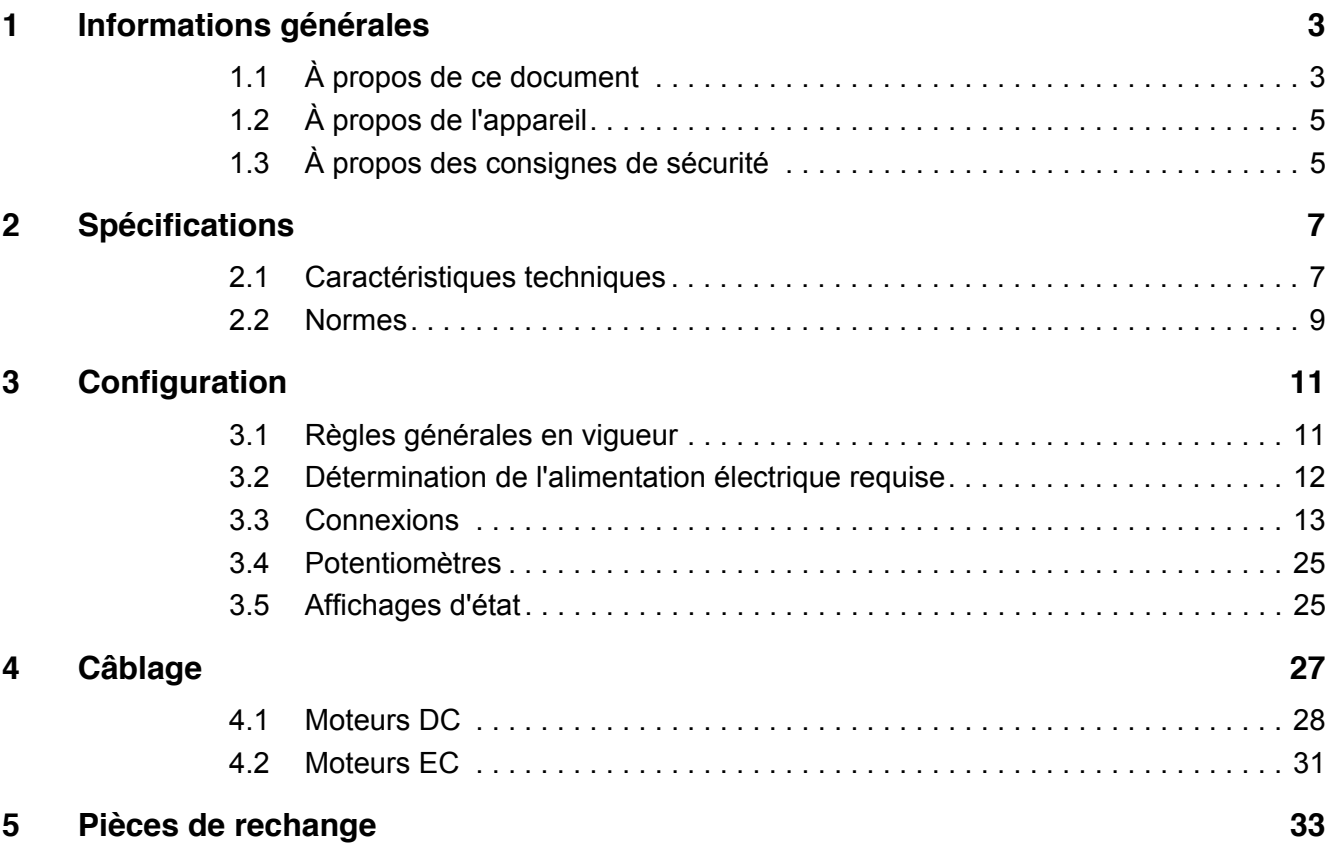

## <span id="page-19-0"></span>**À LIRE IMPÉRATIVEMENT EN PREMIER**

*Ces instructions sont destinées au personnel technique qualifié. Avant de démarrer une activité quelconque, il convient...*

- *de lire et de comprendre le présent manuel, et*
- *de suivre les instructions qu'il contient.*

**L**'**ESCON 50/5** est considéré comme une quasi-machine conformément à la Directive européenne 2006/42/CE, article 2, paragraphe (g) et **il est destiné à être incorporé dans une autre machine, une autre quasi-machine ou un autre équipement, ou alors à leur être ajouté**.

#### *Par conséquent, il est interdit de mettre l'appareil en service…*

- *avant de s'être assuré que l'autre machine le système dans lequel l'élément doit être incorporé réponde aux exigences de la directive européenne relative aux machines;*
- *avant que l'autre machine réponde à toutes les exigences relatives à la protection de la sécurité et de la santé des personnes;*
- *avant que toutes les interfaces requises soient établies et les exigences spécifiques à celles-ci soient remplies.*

### <span id="page-20-0"></span>**1 Informations générales**

#### <span id="page-20-1"></span>**1.1 À propos de ce document**

#### <span id="page-20-8"></span>**1.1.1 Domaine d'utilisation**

Le présent document est destiné à vous familiariser avec le servo-contrôleur ESCON 50/5. Il décrit les opérations nécessaires pour une installation et/ou une mise en service conformes et sûres. Le respect de ces instructions…

- permet d'éviter les situations dangereuses,
- réduit considérablement la durée de l'installation et/ou de la mise en service,
- augmente la durée de vie de l'équipement décrit ainsi que sa fiabilité.

Ce document présente les performances et les spécifications de l'appareil, les informations concernant les normes à respecter, les détails relatifs aux connexions et à l'affectation des bornes ainsi que des exemples de câblage.

#### <span id="page-20-2"></span>**1.1.2 Groupe cible**

Ce document est destiné à un personnel qualifié dûment formé et expérimenté. Il contient les informations nécessaires à la compréhension et à la réalisation des opérations requises.

#### **1.1.3 Utilisation**

<span id="page-20-9"></span>Il convient de prendre en compte la notation et les codages utilisés dans la suite du document.

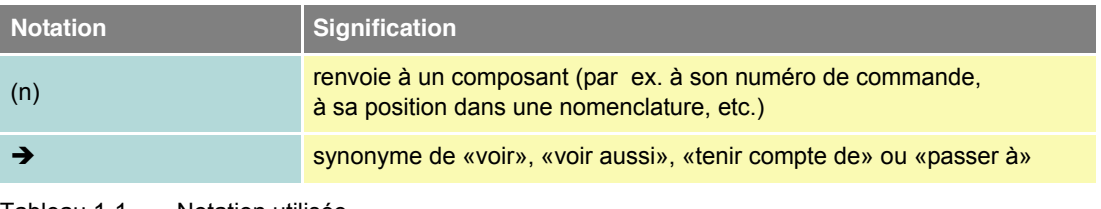

<span id="page-20-4"></span>Tableau 1-1 Notation utilisée

#### <span id="page-20-11"></span><span id="page-20-10"></span><span id="page-20-6"></span><span id="page-20-3"></span>**1.1.4 Symboles & signes**

Les symboles et signes suivants sont utilisés dans ce document.

<span id="page-20-7"></span><span id="page-20-5"></span>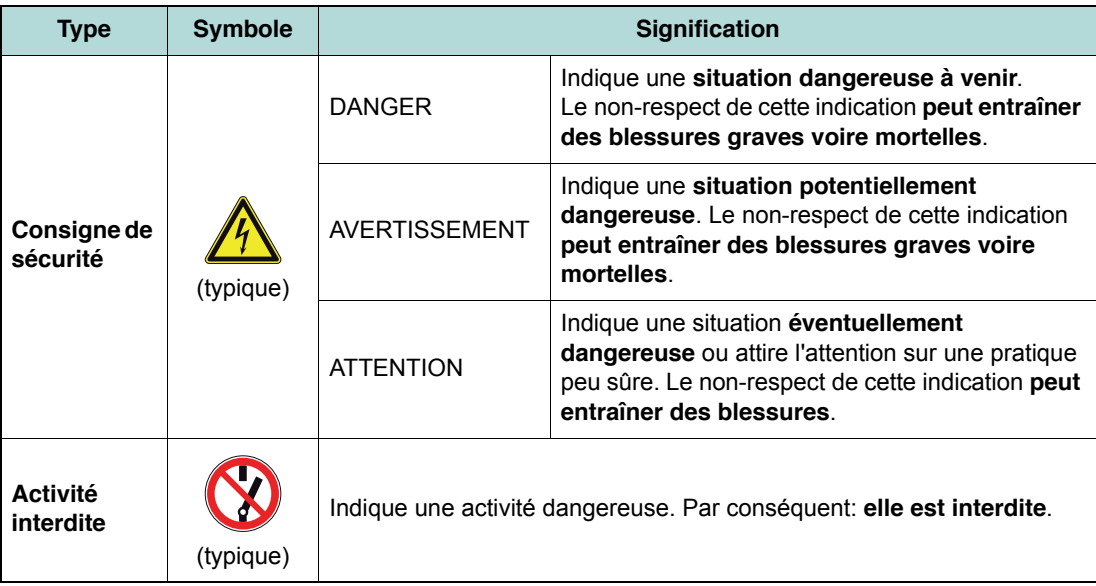

*Informations générales À propos de ce document*

<span id="page-21-3"></span><span id="page-21-2"></span>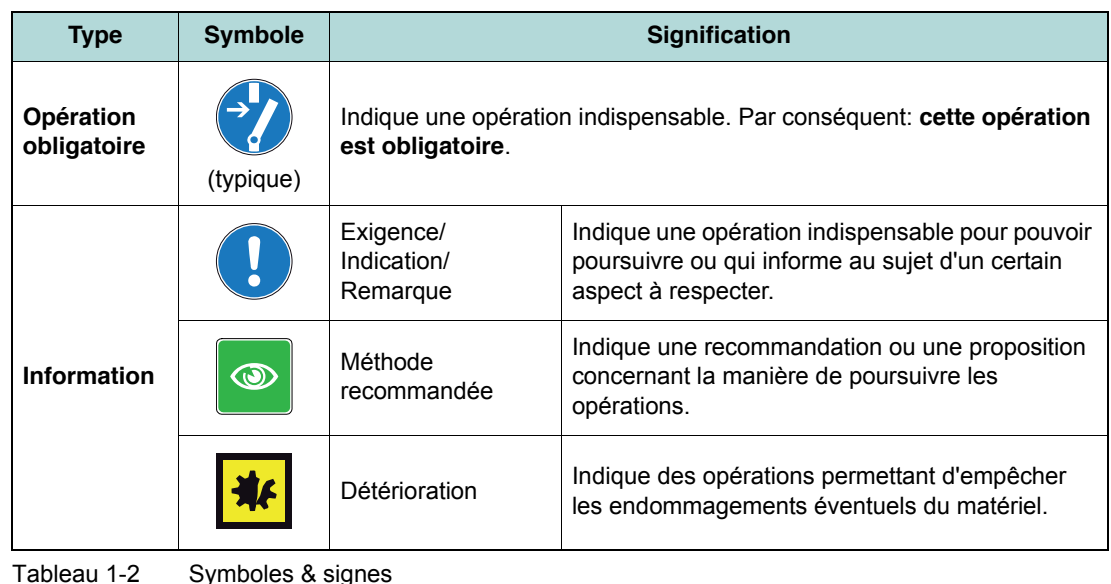

#### <span id="page-21-0"></span>**1.1.5 Marques déposées et noms de marques**

Afin de ne pas entraver la lisibilité des documents, les noms de marques déposées accompagnés de la marque sont mentionnés une seule fois dans la liste ci-dessous. Cela implique évidemment que les noms de marques (la liste n'est pas exhaustive ni exclusive) sont protégés par droits d'auteur et/ou de propriété intellectuelle, même si le symbole correspondant n'apparaît pas dans le reste du document.

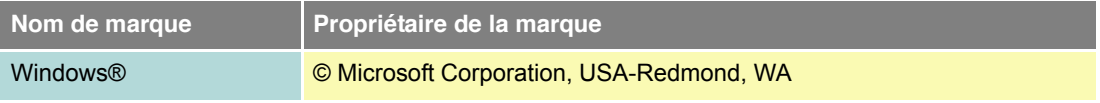

<span id="page-21-1"></span>Tableau 1-3 Marques déposées et noms de marques

#### **1.1.6 Copyright**

© 2012 maxon motor. Tous droits réservés.

Le présent document est protégé par des droits d'auteur, même sous forme d'extrait. Toute réutilisation de ce document, qu'il s'agisse d'une reproduction, d'une traduction, de la reproduction sur microfilm ou d'un autre traitement électronique dépassant le cadre stricto sensu de la protection des droits d'auteur, est interdite sans autorisation écrite de maxon motor ag et peut faire l'objet de poursuites judiciaires.

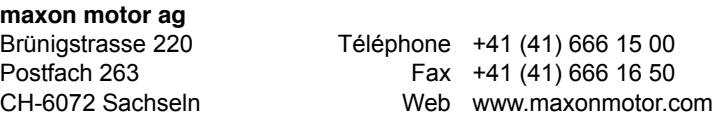

#### <span id="page-22-0"></span>**1.2 À propos de l'appareil**

<span id="page-22-7"></span><span id="page-22-4"></span>L'ESCON 50/5 est un servo-contrôleur MLI puissant et compact à 4 quadrants destiné à la commande performante de moteurs à excitation par aimant permanent DC avec balais et EC, de puissance allant jusqu'à env. 250 W.

Les modes de fonctionnement disponibles – régulateur de vitesse, variateur de vitesse et régulateur de courant – répondent aux exigences les plus extrêmes. L'ESCON 50/5 est conçu pour être commandé par une valeur de consigne analogique. Il présente des fonctions complètes qui utilisent des entrées et des sorties analogiques et numériques.

L'interface graphique «ESCON Studio» pour PC Windows sert à configurer l'appareil par le biais de l'interface USB.

La version actuelle du logiciel ESCON (ainsi que la dernière édition de la documentation) sont téléchargeables sur Internet, à l'adresse  $\rightarrow$ [http://escon.maxonmotor.com.](http://escon.maxonmotor.com)

#### <span id="page-22-1"></span>**1.3 À propos des consignes de sécurité**

- <span id="page-22-2"></span>• Vérifier que les consignes [« À LIRE IMPÉRATIVEMENT EN PREMIER » à la page A-2](#page-19-0) ont bien été lues.
- Ne jamais effectuer de travaux sans disposer des connaissances requises en la matière  $\Theta$ [Chapitre « 1.1.2 Groupe cible » à la page 1-3\)](#page-20-2).
- Consulter le →[Chapitre « 1.1.4 Symboles & signes » à la page 1-3](#page-20-3) qui contient les explications nécessaires à la compréhension des symboles utilisés.
- <span id="page-22-6"></span><span id="page-22-5"></span>• Respecter la réglementation en vigueur dans le pays et/ou sur le lieu d'exploitation de l'appareil en matière de prévention des accidents, de protection du travail et de protection de l'environnement.

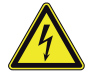

#### **DANGER**

#### *Haute tension et/ou électrocution*

*Tout contact avec des fils conducteurs de tension peut entraîner des blessures graves voire mortelles.*

- *Tous les câbles du réseau doivent être considérés comme conducteurs de tension sauf en présence de preuves contraires.*
- *S'assurer qu'aucune des extrémités du câble n'est reliée à une alimentation en tension.*
- *S'assurer qu'il est impossible d'activer l'alimentation en tension tant que les travaux ne sont pas terminés.*
- *Respecter les instructions d'isolation et de mise hors service du moteur.*
- *Vérifier que tous les interrupteurs sont protégés de tout actionnement accidentel et qu'ils sont identifiés nommément.*

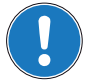

#### *Exigences*

- *Vérifier que tous les composants raccordés sont installés conformément aux règlements en vigueur localement.*
- *Garder à l'esprit qu'un appareil électronique ne peut par principe être considéré comme infaillible. Il convient donc d'équiper la machine/l'équipement d'un dispositif de surveillance et de sécurité indépendant. Si, pour une raison quelconque, la machine/l'équipement était commandé de manière non conforme, si la commande devait subir un dysfonctionnement, si un câble devait rompre ou être déconnecté, etc., il conviendrait alors de commuter le dispositif d'entraînement complet en un mode de fonctionnement sûr et de le maintenir dans ce mode.*
- *Attention, il est interdit à l'utilisateur d'entreprendre la moindre réparation sur les composants fournis par maxon motor.*

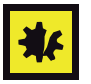

#### *Composant sensible aux décharges électrostatiques (CSDE)*

- *Porter des vêtements isolant des décharges électrostatiques.*
- <span id="page-22-3"></span>*• Manipuler l'appareil avec la plus grande prudence.*

*Informations générales À propos des consignes de sécurité*

*••Page laissée vierge••*

### <span id="page-24-0"></span>**2 Spécifications**

### <span id="page-24-3"></span><span id="page-24-2"></span><span id="page-24-1"></span>**2.1 Caractéristiques techniques**

<span id="page-24-4"></span>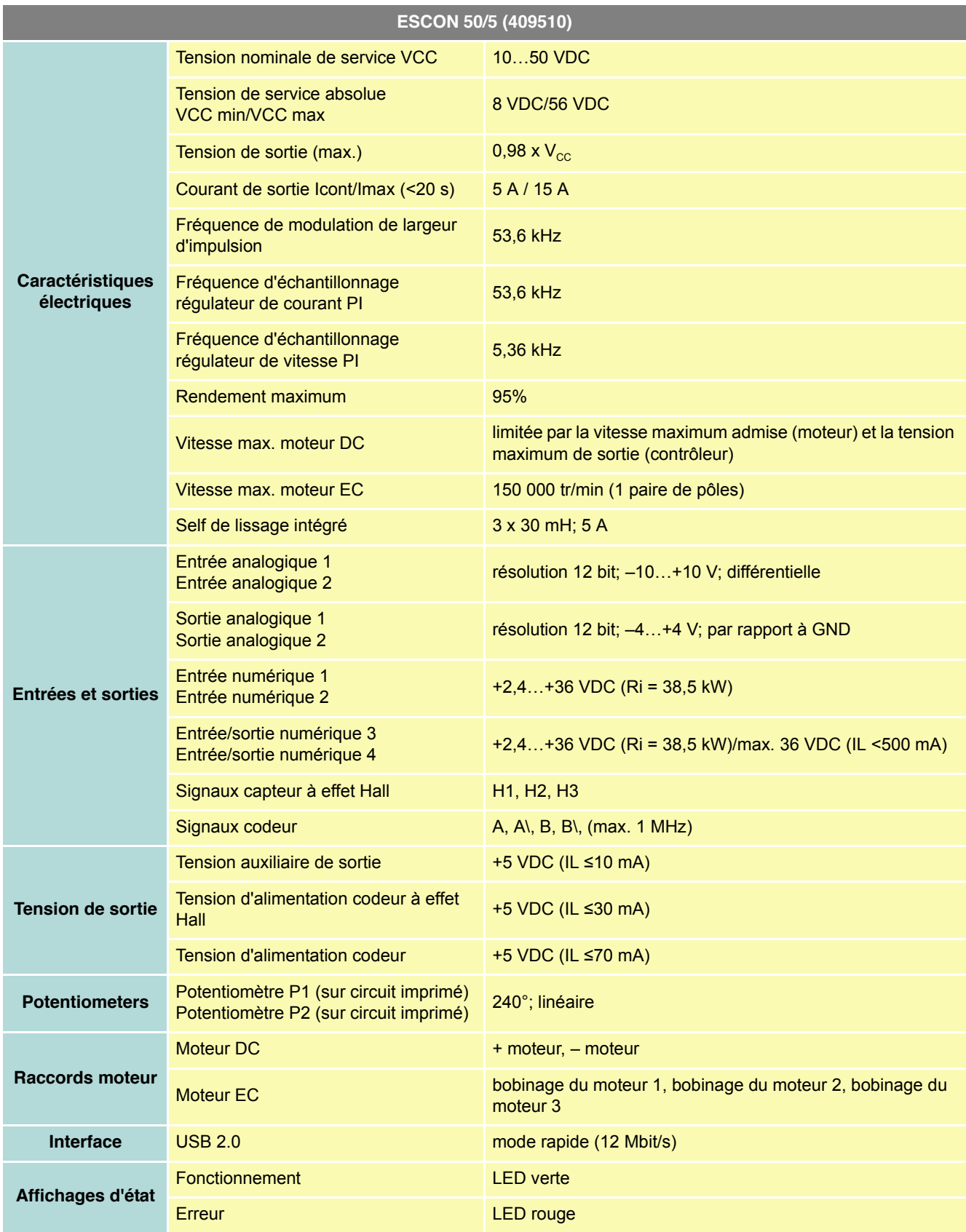

#### *Spécifications*

*Caractéristiques techniques*

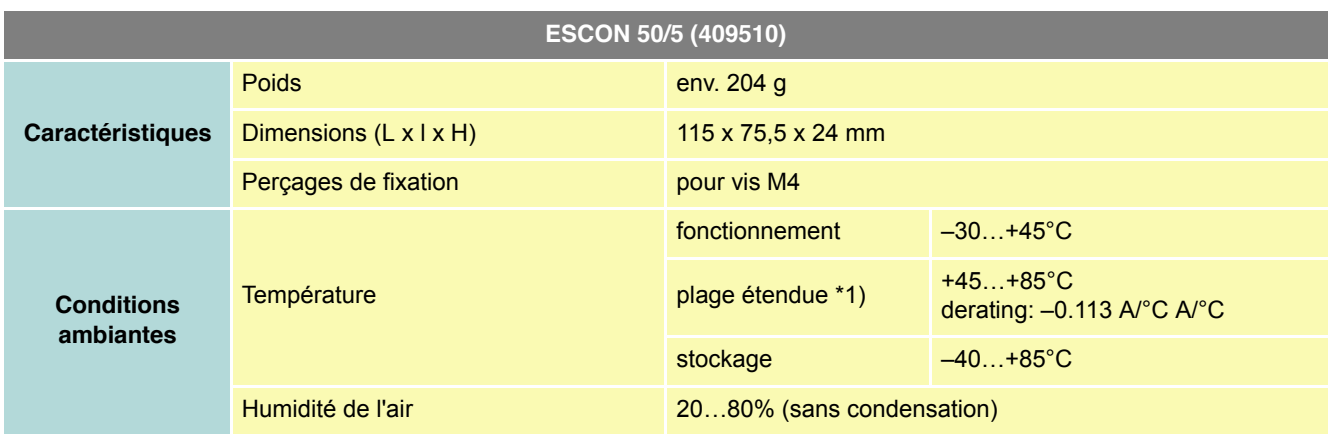

Remarque: \*1) Le fonctionnement est toléré dans la plage de température étendue. Cependant, il provoque un derating (réduction du courant maximum de sortie) dans les proportions indiquées.

<span id="page-25-1"></span>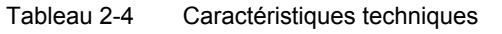

<span id="page-25-0"></span>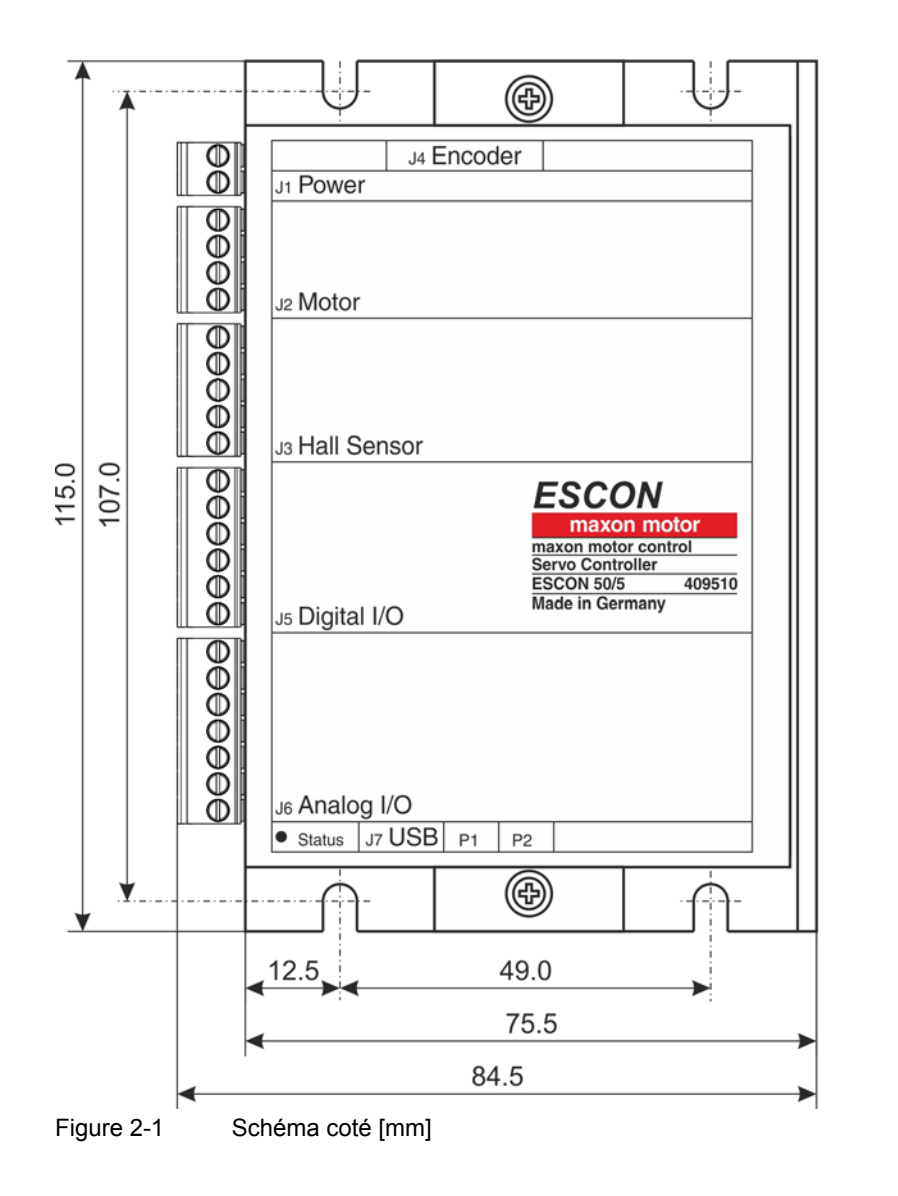

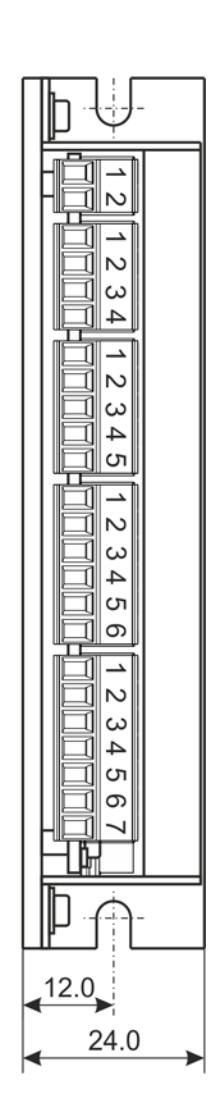

#### <span id="page-26-2"></span><span id="page-26-0"></span>**2.2 Normes**

La conformité aux normes ci-dessous de l'appareil décrit a été contrôlée avec succès. Dans la pratique cependant, seul le système dans son ensemble (l'équipement opérationnel, composé de l'ensemble des différents composants que sont par exemple le moteur, le servo-contrôleur, le bloc d'alimentation, le filtre CEM, le câblage, etc.) peut être soumis à un contrôle CEM destiné à garantir que l'installation fonctionnera en toute sécurité.

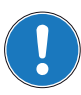

#### *Remarque importante*

*La conformité aux normes de l'appareil décrit n'induit pas que le système complet prêt à fonctionner est conforme à celles-ci. Pour que votre système complet puisse être conforme aux normes requises, il convient de lui faire subir un contrôle CEM approprié en tant qu'unité comprenant tous les composants.*

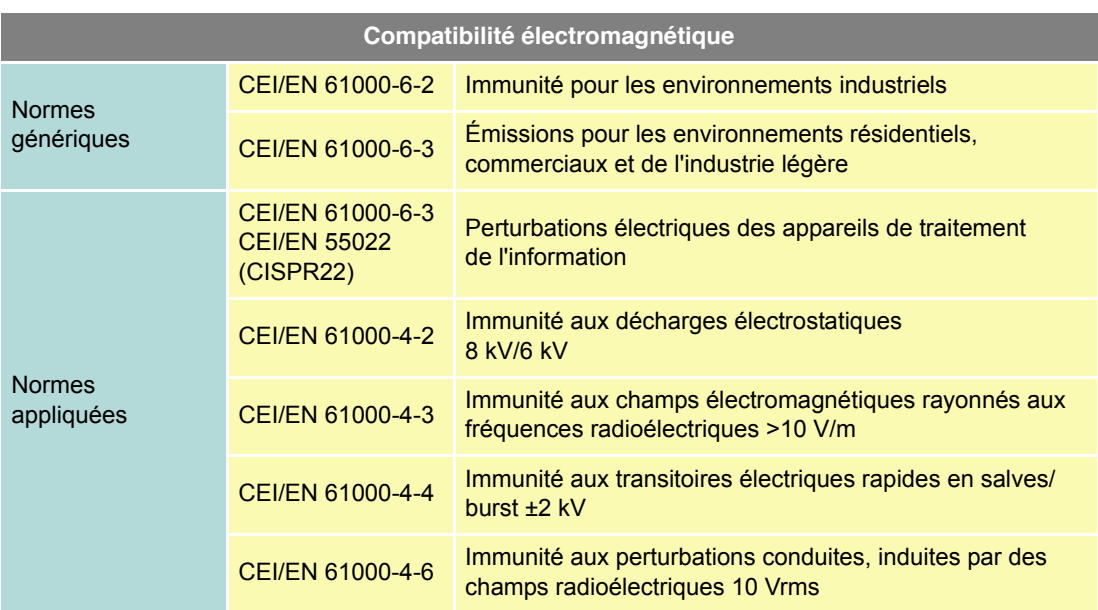

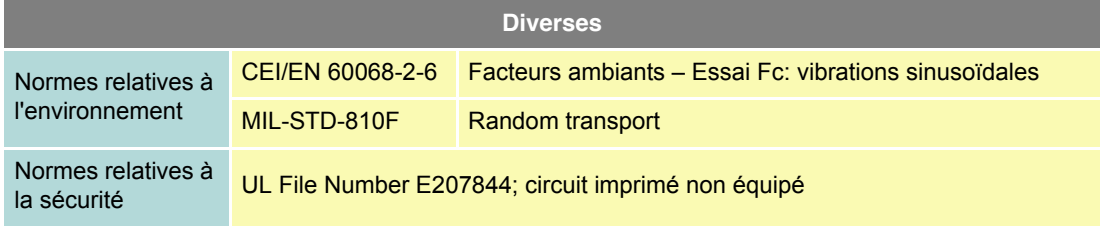

<span id="page-26-1"></span>Tableau 2-5 Normes

*Spécifications Normes*

*••Page laissée vierge••*

### <span id="page-28-0"></span>**3 Configuration**

#### <span id="page-28-3"></span>**REMARQUE IMPORTANTE: CONDITIONS PRÉALABLES À L'AUTORISATION DE DÉBUTER L'INSTALLATION**

**L'ESCON 50/5** est considéré comme une quasi-machine conformément à la Directive européenne 2006/42/CE, article 2, paragraphe (g) et **est destiné être incorporé dans une autre machine, une autre quasi-machine ou un autre équipement, ou alors à leur être ajouté**.

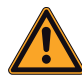

#### <span id="page-28-5"></span><span id="page-28-4"></span><span id="page-28-2"></span>**ATTENTION**

#### *Risque de blessure*

*L'exploitation de l'appareil présente des risques de blessures graves si le système dans lequel il est incorporé n'est pas exactement conforme à la directive européenne 2006/42/CE.*

- *Ne jamais mettre l'appareil en service sans avoir vérifié que les autres éléments de l'installation répondent aux exigences de la directive CE.*
- *Ne jamais mettre l'appareil en service tant que les autres éléments de l'installation ne sont pas conformes à la réglementation relative à la prévention des accidents et à la sécurité du travail.*
- *Ne jamais mettre l'appareil en service tant que toutes les interfaces requises n'ont pas été établies et que les exigences décrites dans ce document n'ont pas été remplies.*

#### <span id="page-28-1"></span>**3.1 Règles générales en vigueur**

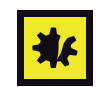

#### *Tension de service maximum admise*

- *Vérifier que la tension de service est comprise entre 10 et 50 VDC.*
- *Une tension de service supérieure à 56 VDC ou une inversion de polarité entraînent la destruction de l'appareil.*
- *Garder à l'esprit que le courant nécessaire est relatif au couple résistant. Les limites de courant de l'ESCON 50/5 sont les suivantes: courant continu max. 5 A/temporaire (accélération) max. 15 A.*

#### *Configuration*

*Détermination de l'alimentation électrique requise*

#### <span id="page-29-0"></span>**3.2 Détermination de l'alimentation électrique requise**

Dans le principe, toute alimentation électrique répondant aux exigences minimum peut être utilisée.

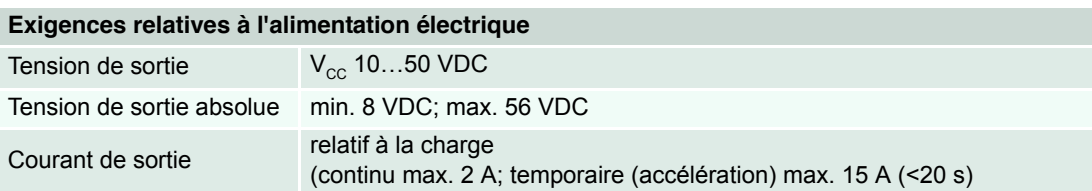

- <span id="page-29-1"></span>1) Utiliser la formule ci-dessous afin de calculer la tension requise en charge.
- 2) Sélectionner l'alimentation électrique en fonction de la tension calculée. Tenir compte des points suivants:
	- a) L'alimentation électrique doit être en mesure de stocker l'énergie cinétique générée par une décélération de la charge (par exemple dans un condensateur).
	- b) Si un bloc d'alimentation stabilisé est utilisé, il convient de désactiver la protection antisurtension dans la zone de travail.

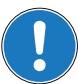

#### *Remarque*

*La formule tient compte des paramètres suivants:*

- *Plage de modulation max. MLI: 98%*
- *Chute de tension max. du contrôleur, 1 V @ 5 A*

#### **VALEURS CONNUES:**

- Couple résistant M [mNm]
- Vitesse en charge n [tr/min]
- Tension nominale moteur  $U_{N}$  [Volt]
- Vitesse à vide moteur, à  $U_{N}$ , n<sub>o</sub> [tr/min]
- Pente vitesse/couple moteur ∆n/∆M [tr/min mNm]

#### **VALEURS RECHERCHÉES:**

• Tension nominale de service  $V_{cc}$  [Volt]

#### **SOLUTION:**

$$
V_{CC} \ge \left[\frac{U_N}{n_O} \cdot \left(n + \frac{\Delta n}{\Delta M} \cdot M\right) \cdot \frac{1}{0.98}\right] + 1[V]
$$

#### <span id="page-30-0"></span>**3.3 Connexions**

Les véritables connexions dépendent de la configuration globale du système d'entraînement et du type de moteur utilisé.

Suivre la description des opérations en respectant l'ordre indiqué et utiliser le schéma de raccordement correspondant le mieux aux composants de votre installation. Les schémas correspondants se trouvent au → [Chapitre « 4 Câblage »à la page 4-27.](#page-44-1)

#### <span id="page-30-4"></span>**3.3.1 Alimentation électrique (J1)**

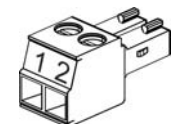

<span id="page-30-1"></span>

Figure 3-2 Connecteur mâle d'alimentation électrique J1

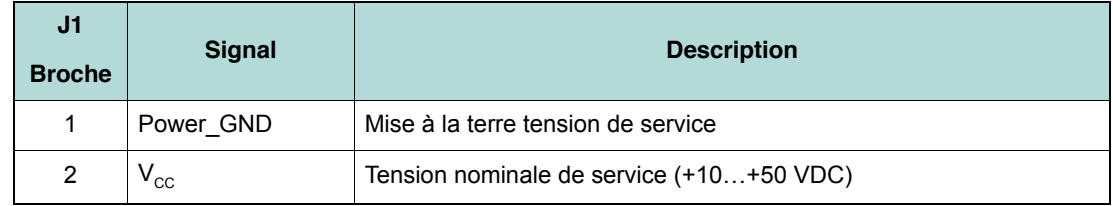

<span id="page-30-2"></span>Tableau 3-6 Connecteur femelle d'alimentation électrique J1 – Affectation des broches & câblage

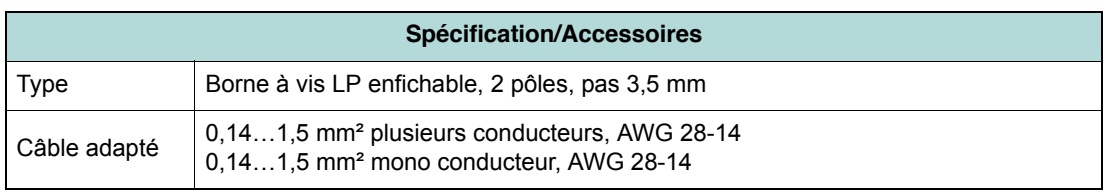

<span id="page-30-3"></span>Tableau 3-7 Connecteur mâle d'alimentation électrique J1 – Spécification & Accessoires

*Configuration Connexions*

#### <span id="page-31-4"></span>**3.3.2 Moteur (J2)**

Le servo-contrôleur permet d'entraîner des moteurs DC avec balais ou des moteurs EC sans balais.

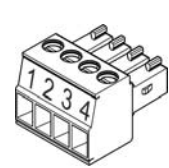

<span id="page-31-0"></span>Figure 3-3 Connecteur mâle moteur J2

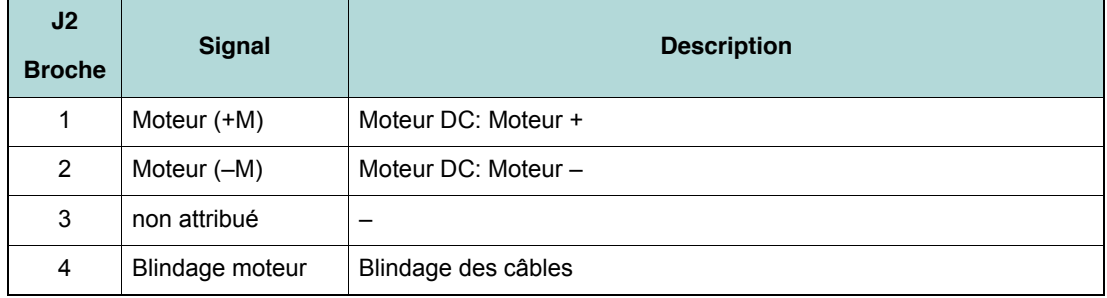

<span id="page-31-1"></span>Tableau 3-8 Connecteur mâle moteur J2 – Affectation des broches pour moteur DC maxon (avec balais)

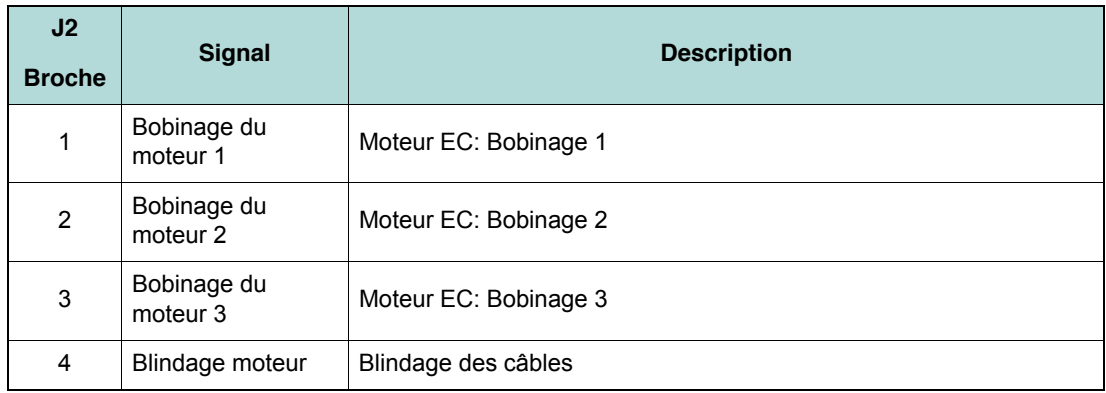

<span id="page-31-2"></span>Tableau 3-9 Connecteur mâle moteur J2 – Affectation des broches pour moteur EC maxon (sans balais)

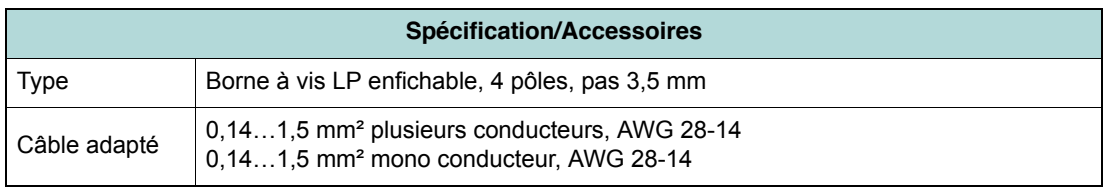

<span id="page-31-3"></span>Tableau 3-10 Connecteur mâle moteur J2 – Spécification & Accessoires

#### <span id="page-32-4"></span>**3.3.3 Capteur à effet Hall (J3)**

Les commutations intégrées et adaptées des capteurs à effet Hall font appel à un trigger de Schmitt à sortie open collector (sortie du collecteur non connectée).

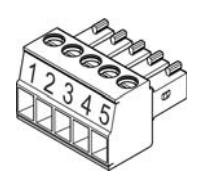

<span id="page-32-0"></span>Figure 3-4 Connecteur mâle de capteur à effet Hall J3

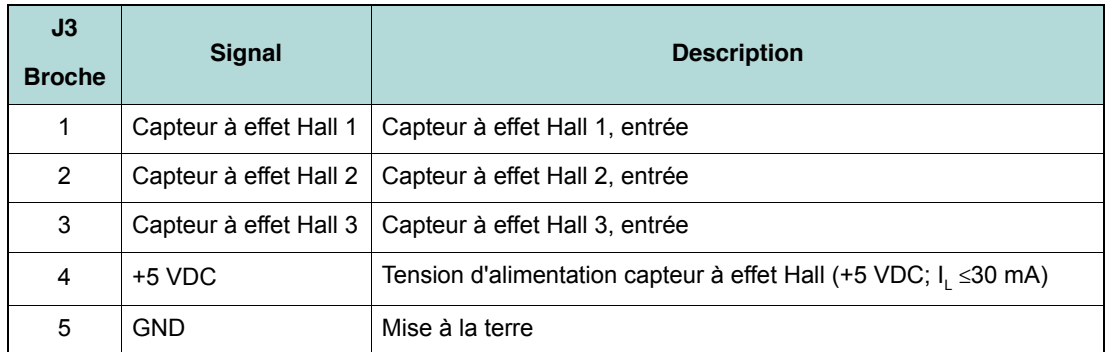

<span id="page-32-2"></span>Tableau 3-11 Connecteur mâle de capteur à effet Hall J3 – Affectation des broches

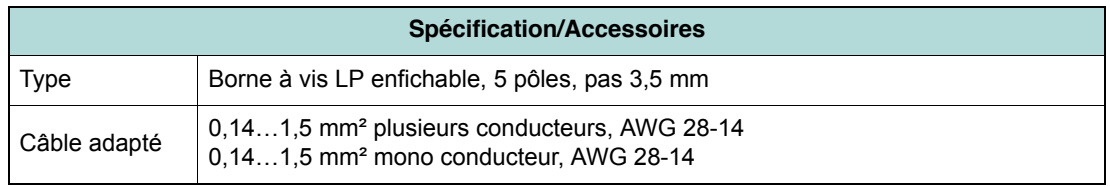

<span id="page-32-3"></span>Tableau 3-12 Connecteur mâle capteur à effet Hall J3 – Spécification & Accessoires

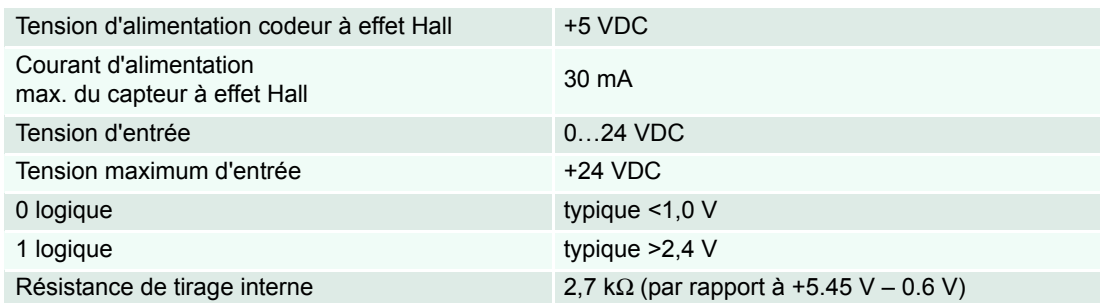

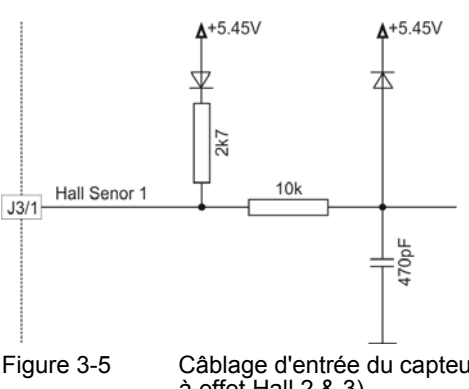

<span id="page-32-1"></span>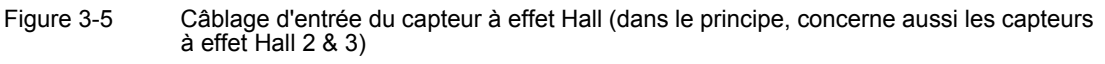

*Configuration Connexions*

#### <span id="page-33-3"></span>**3.3.4 Codeur (J4)**

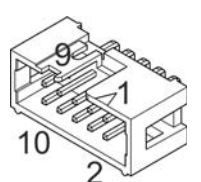

<span id="page-33-0"></span>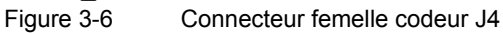

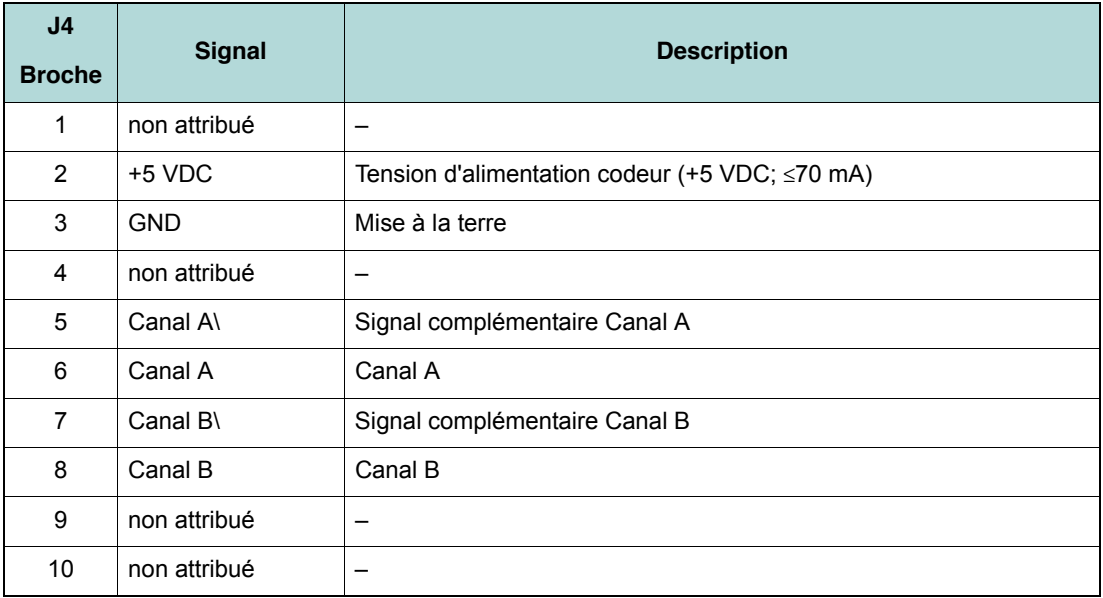

<span id="page-33-1"></span>Tableau 3-13 Connecteur femelle J4 codeur – Affectation des broches & câblage

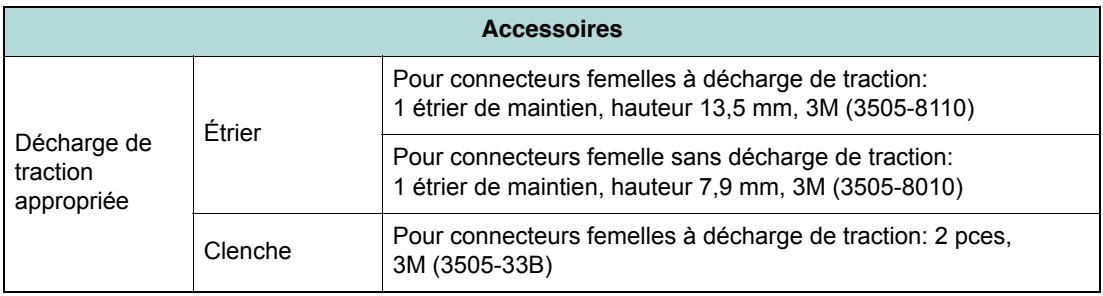

<span id="page-33-2"></span>Tableau 3-14 Connecteur femelle codeur J4 – Accessoires

<span id="page-34-3"></span>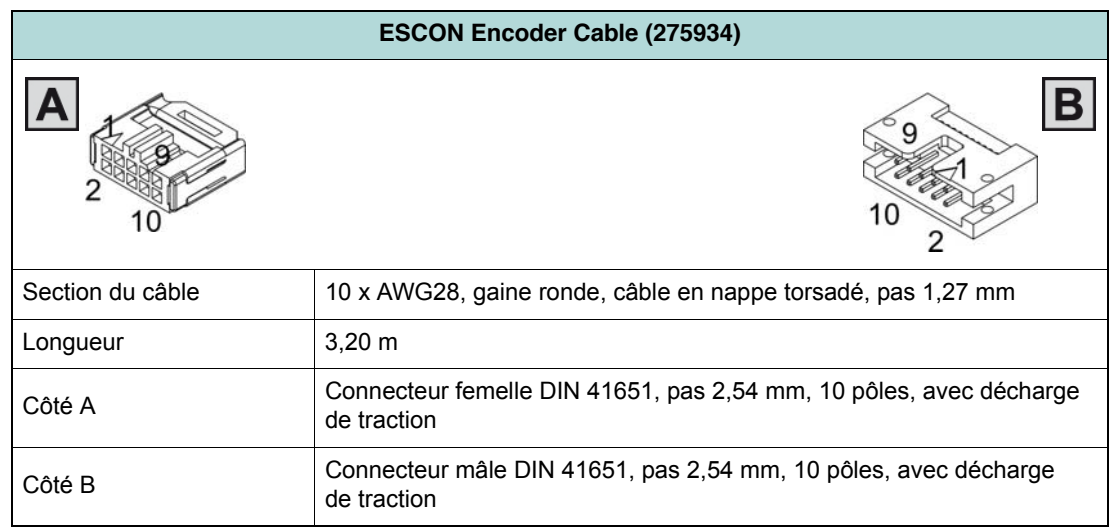

<span id="page-34-2"></span><span id="page-34-1"></span>Tableau 3-15 ESCON Encoder Cable

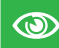

#### *Méthode recommandée*

- *Les signaux différentiels sont suffisamment protégés contre les champs électriques parasites. Nous recommandons par conséquent de procéder au raccordement à l'aide d'un signal d'entrée différentiel. Le contrôleur supporte les deux possibilités de manière identique, différentielle et asymétrique.*
- *Le contrôleur n'exige aucune impulsion d'index (Ch I, Ch I\).*
- *Pour obtenir les meilleures performances, nous recommandons instamment d'utiliser un codeur avec attaque de ligne (Line Driver). Des flancs de déclenchement plats peuvent sinon limiter la vitesse.*

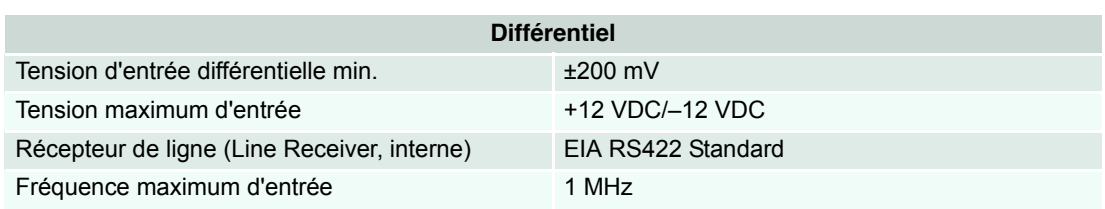

<span id="page-34-0"></span>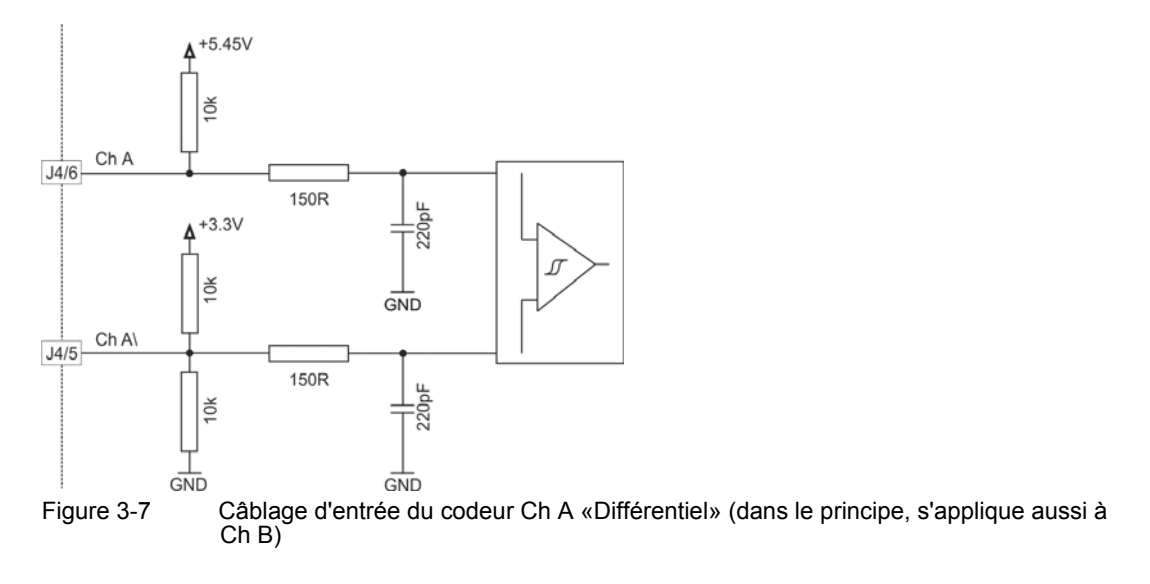

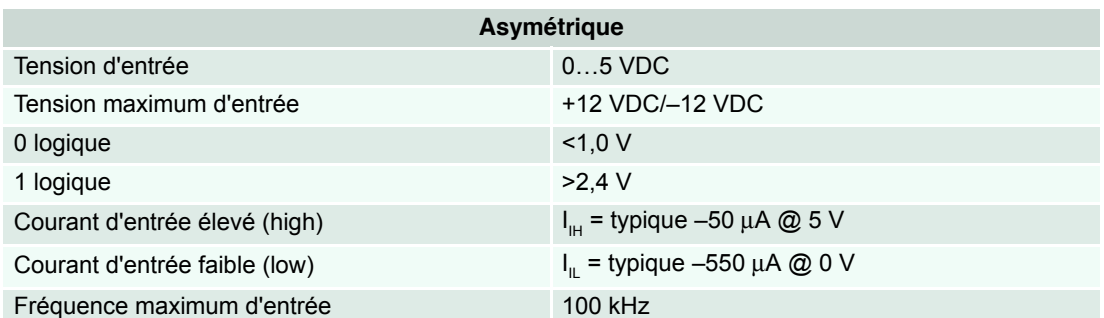

<span id="page-35-0"></span>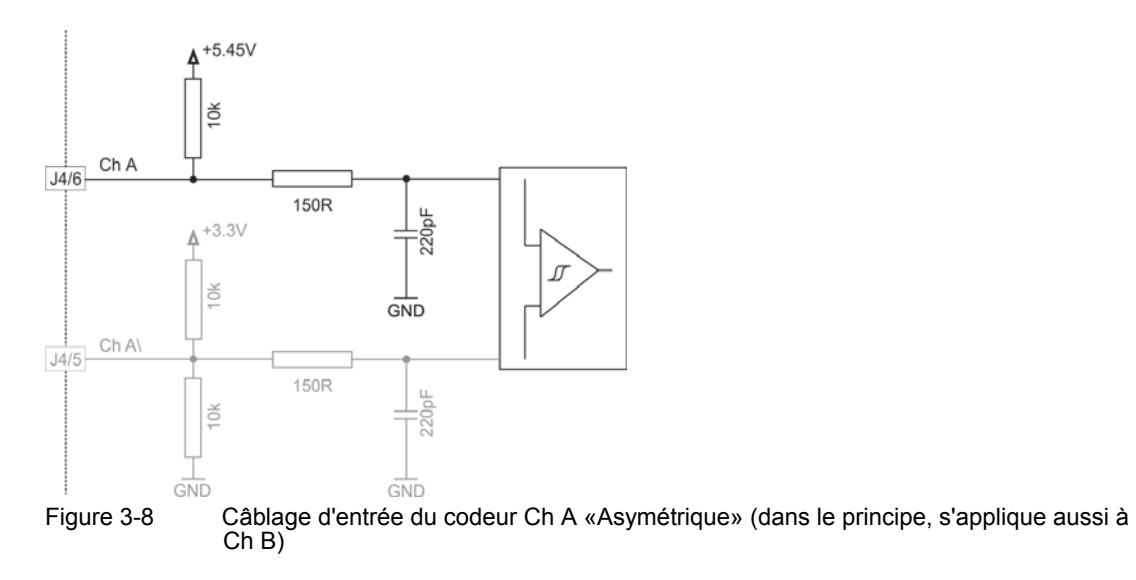

#### <span id="page-36-3"></span>**3.3.5 E/S numériques (J5)**

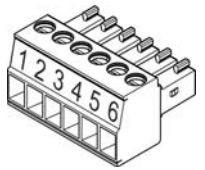

<span id="page-36-0"></span>Figure 3-9 Connecteur mâle à E/S numériques J5

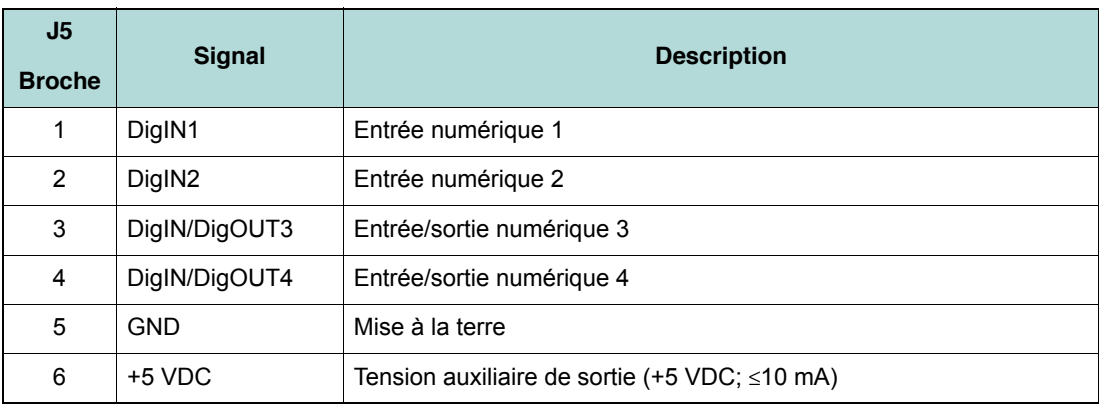

<span id="page-36-1"></span>Tableau 3-16 Connecteur mâle E/S numériques J5 – Affectation des broches & câblage

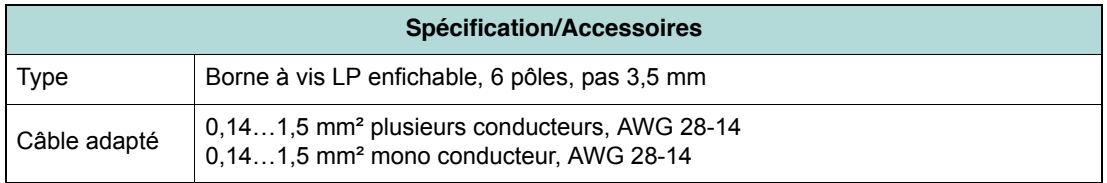

<span id="page-36-2"></span>Tableau 3-17 Connecteur mâle E/S numériques J5 – Spécification & Accessoires

#### <span id="page-37-2"></span>**3.3.5.1 Entrée numérique 1**

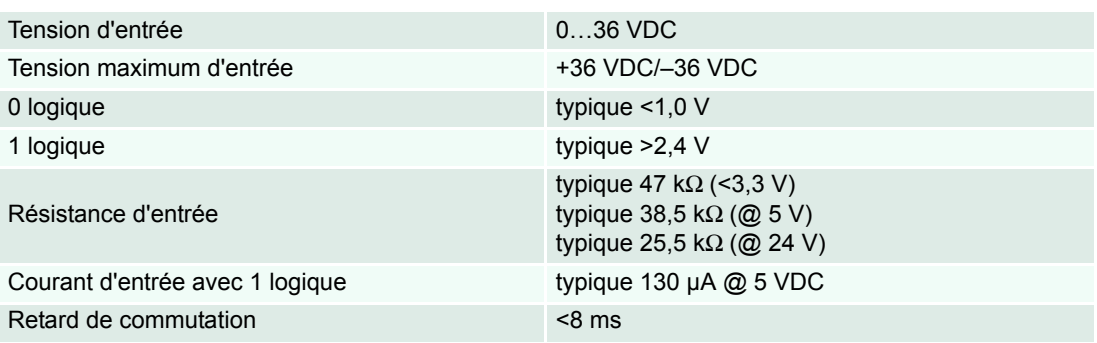

Plage de fréquence MLI 10 Hz...5 kHz Plage de modulation maximale MLI 10...90%

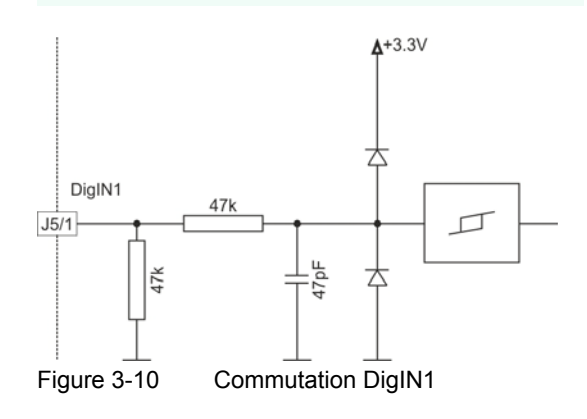

#### <span id="page-37-0"></span>**3.3.5.2 Entrée numérique 2**

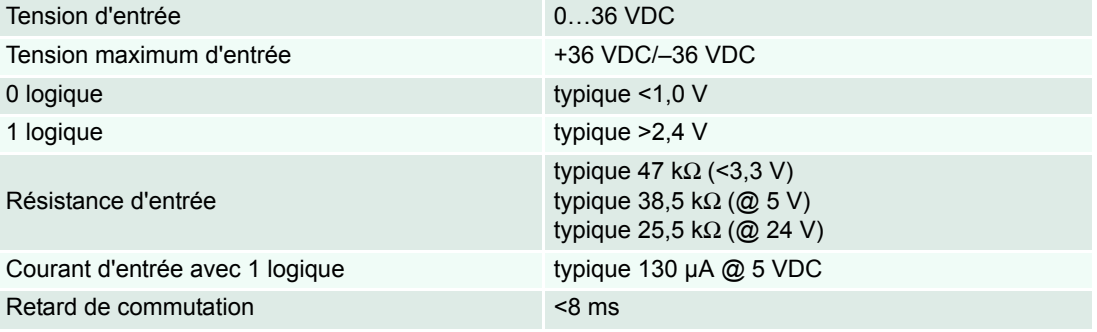

<span id="page-37-1"></span>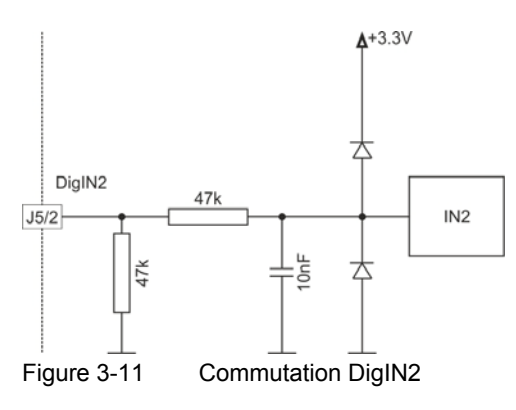

*Configuration Connexions*

#### <span id="page-38-2"></span>**3.3.5.3 Entrées/sorties numériques 3 et 4**

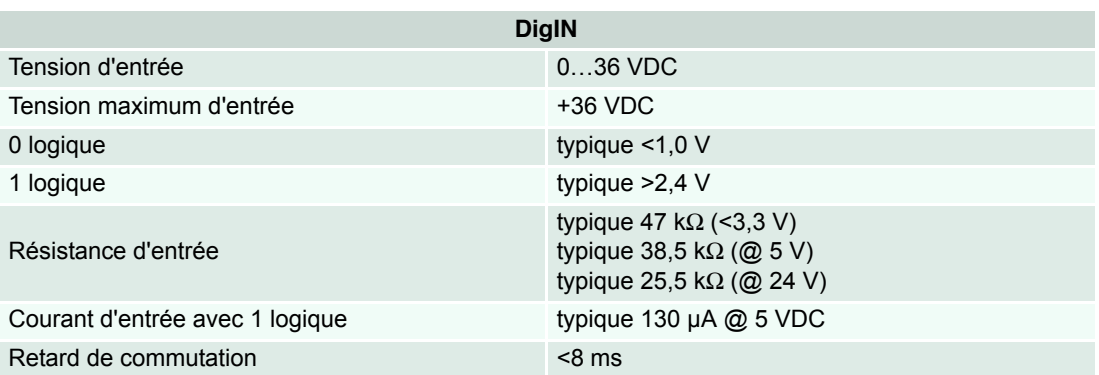

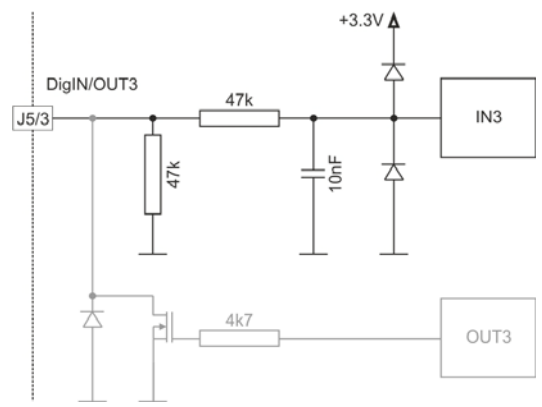

<span id="page-38-0"></span>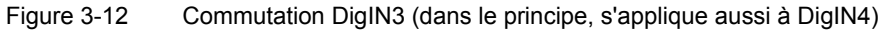

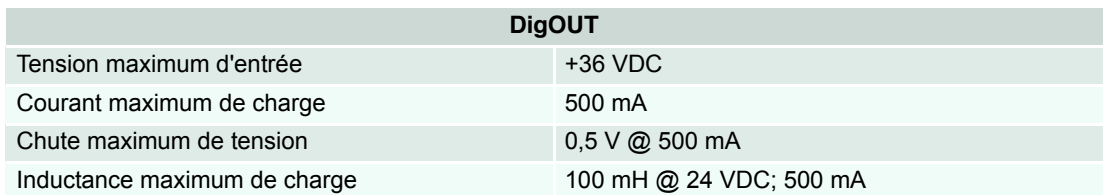

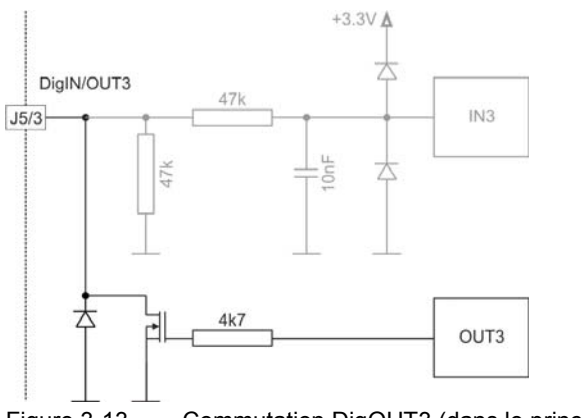

<span id="page-38-1"></span>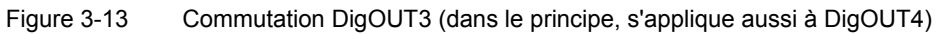

<span id="page-39-3"></span>**3.3.6 E/S analogiques (J6)**

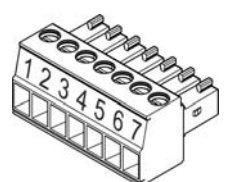

<span id="page-39-0"></span>Figure 3-14 Connecteur mâle à E/S analogiques J6

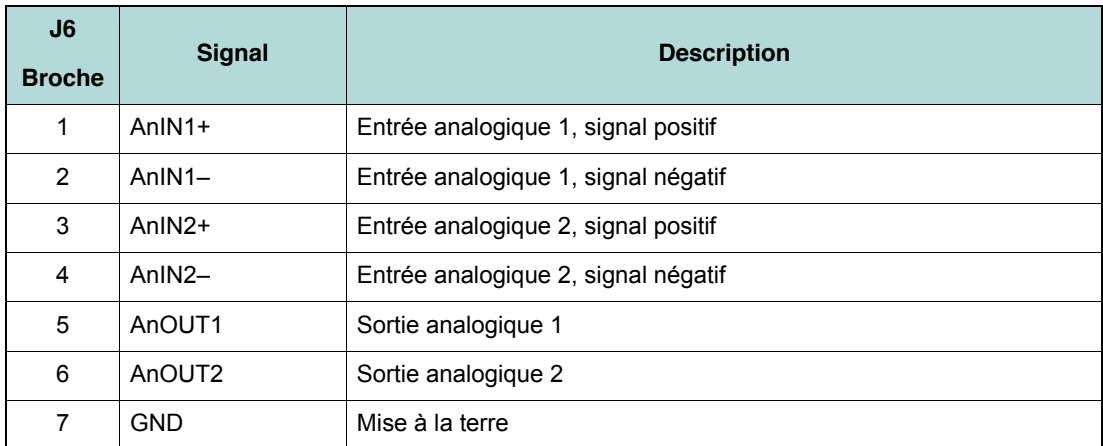

<span id="page-39-1"></span>Tableau 3-18 Connecteur mâle E/S analogiques J6 – Affectation des broches & câblage

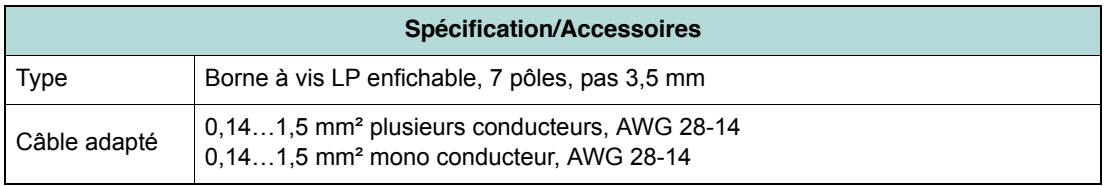

<span id="page-39-2"></span>Tableau 3-19 Connecteur mâle E/S analogiques J6 – Spécification & Accessoires

<span id="page-40-2"></span>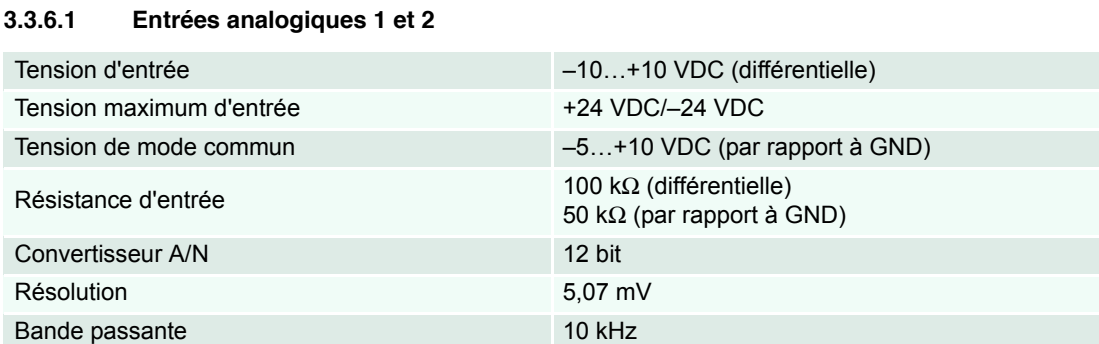

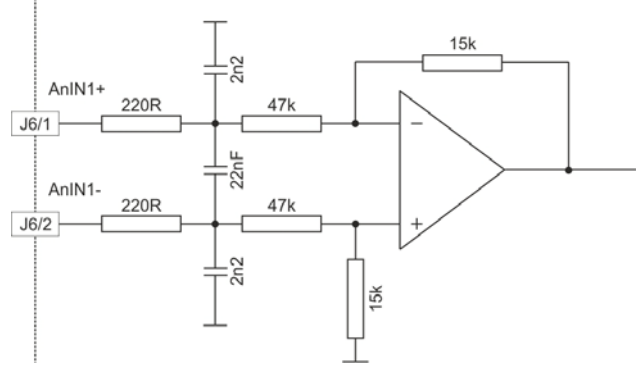

<span id="page-40-0"></span>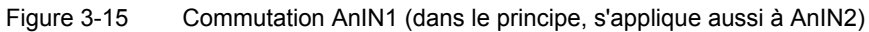

#### **3.3.6.2 Sorties analogiques 1 et 2**

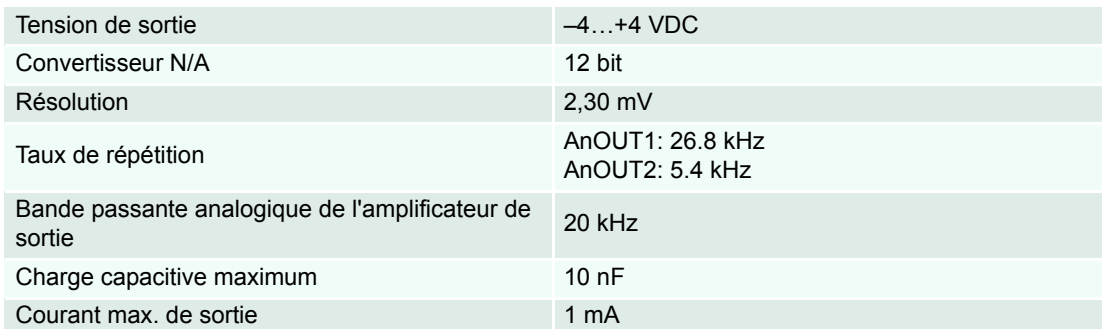

<span id="page-40-1"></span>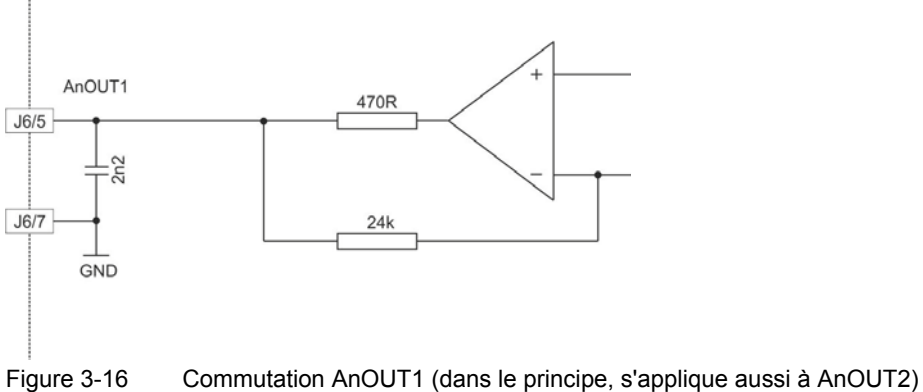

*Configuration Connexions*

#### <span id="page-41-4"></span>**3.3.7 USB (J7)**

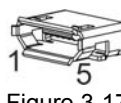

<span id="page-41-1"></span>Figure 3-17 Connecteur femelle USB J7

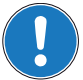

*Remarque La colonne «Côté B» (*Î*[Tableau 3-20\)](#page-41-0) correspond à l'interface USB de votre PC.*

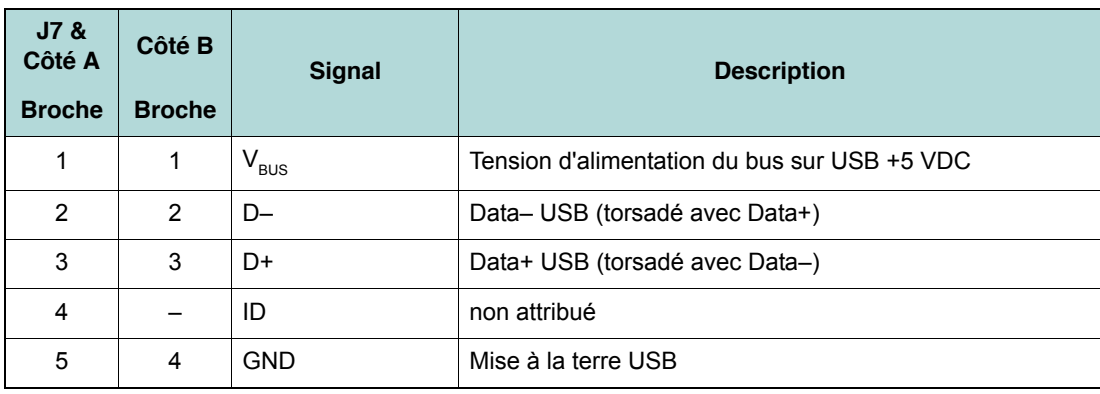

<span id="page-41-0"></span>Tableau 3-20 Connecteur femelle USB J7 – Affectation des broches & câblage

<span id="page-41-5"></span>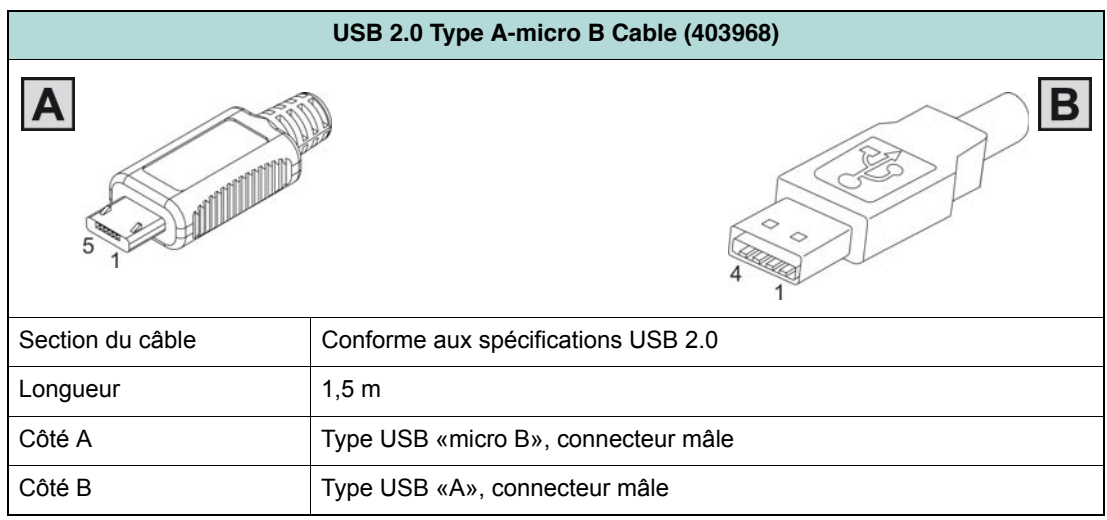

<span id="page-41-3"></span><span id="page-41-2"></span>Tableau 3-21 USB 2.0 Type A-micro B Cable

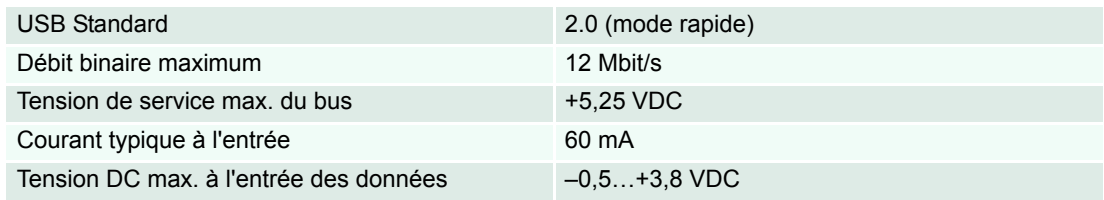

#### <span id="page-42-0"></span>**3.4 Potentiomètres**

<span id="page-42-9"></span>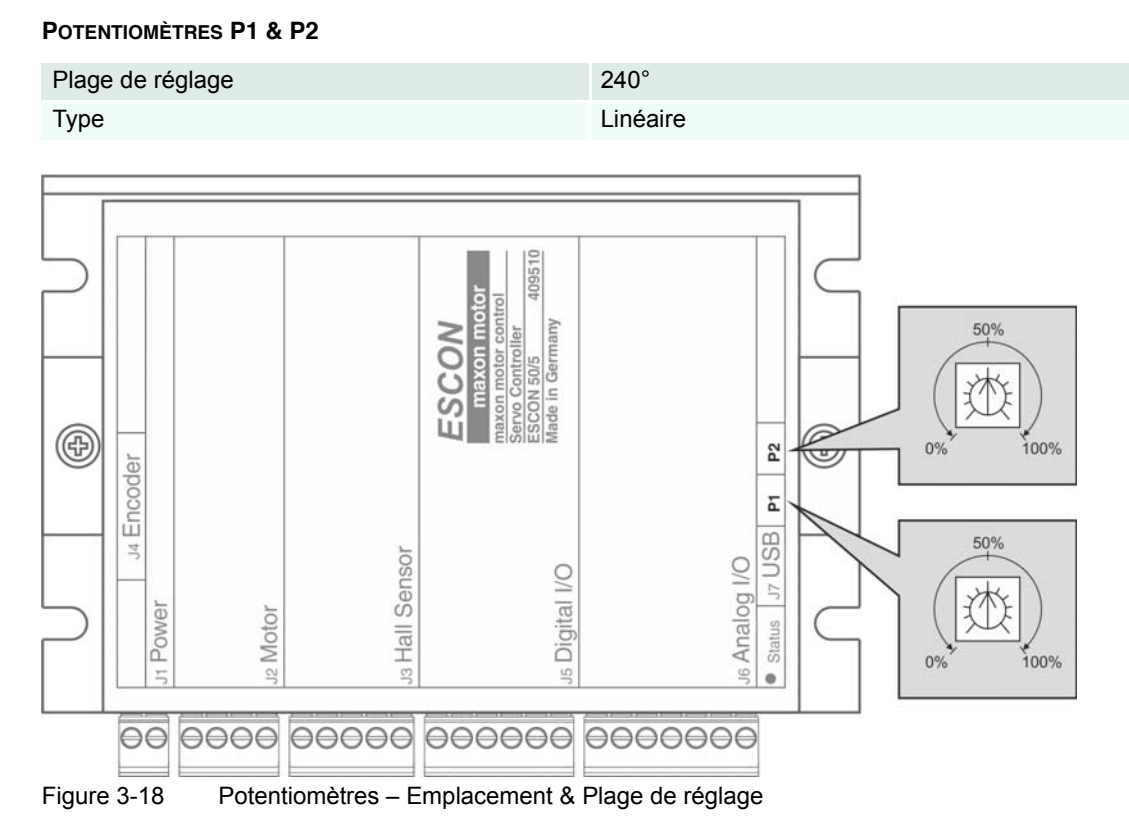

#### <span id="page-42-8"></span><span id="page-42-1"></span>**3.5 Affichages d'état**

<span id="page-42-7"></span><span id="page-42-6"></span><span id="page-42-5"></span><span id="page-42-4"></span><span id="page-42-2"></span>Des diodes électroluminescentes (LED) indiquent l'état de fonctionnement actuel (vert) du servocontrôleur ainsi que les défauts (rouge) qu'il présente éventuellement.

<span id="page-42-3"></span>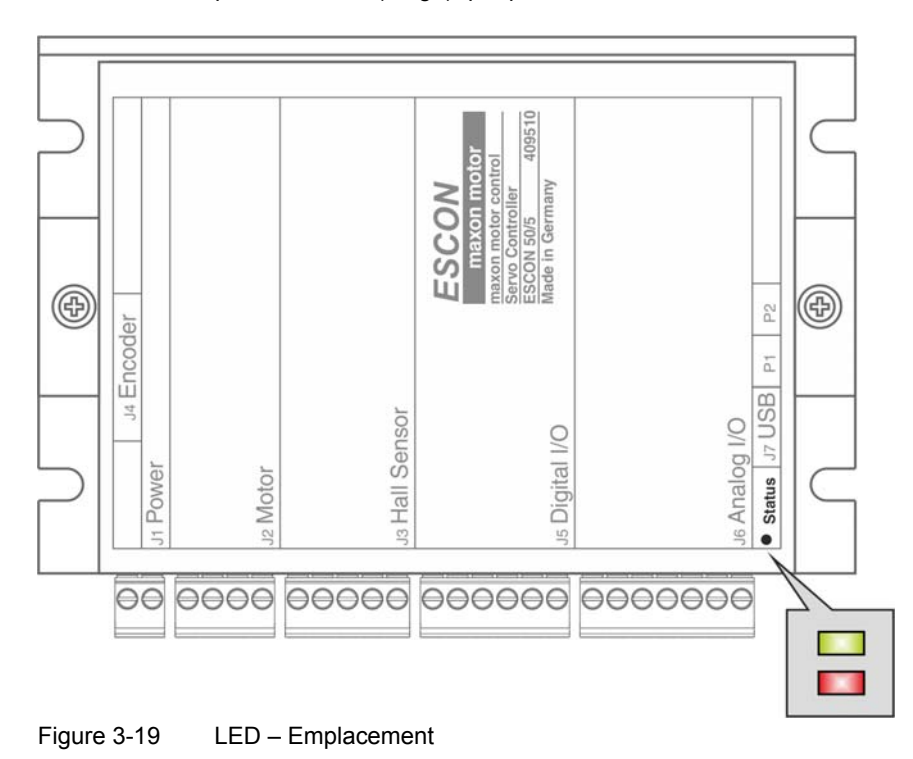

*Configuration Affichages d'état*

| <b>LED</b>                                                          |         | État/Défaut           |                                                                                                    |
|---------------------------------------------------------------------|---------|-----------------------|----------------------------------------------------------------------------------------------------|
| <b>Verte</b>                                                        | Rouge   |                       |                                                                                                    |
| éteinte                                                             | éteinte | <b>INIT</b>           |                                                                                                    |
| clignote<br>lentement                                               | éteinte | <b>BLOCAGE</b>        |                                                                                                    |
| allumée                                                             | éteinte | DÉBLOCAGE             |                                                                                                    |
| 2x                                                                  | éteinte | ARRÊT; IMMOBILISATION |                                                                                                    |
| éteinte                                                             | 1x      | <b>ERREUR</b>         | • $V_{cc}$ Erreur sous-tension<br>• $V_{\text{ce}}$ Erreur surtension<br>• +5 VDC Erreur sous-tension                                        |
| éteinte                                                             | 2x      | <b>ERREUR</b>         | • Erreur surcharge thermique<br>• Erreur courant de surcharge<br>· Erreur protection contre les surcharges de l'étage<br>de puissance        |
| éteinte                                                             | 3x      | <b>ERREUR</b>         | · Erreur codeur rupture de câble<br>· Erreur codeur polarité<br>· Erreur génératrice DC rupture de câble<br>· Erreur génératrice DC polarité |
| éteinte                                                             | 4x      | <b>ERREUR</b>         | • Erreur valeur de consigne MLI hors plage admise                                                                                            |
| éteinte                                                             | 5x      | <b>ERREUR</b>         | · Fréquence capteur à effet Hall excessive<br>· Séquence de commutation capteur à effet Hall<br>· Modèle de commutation capteur à effet Hall |
| éteinte                                                             | allumée | <b>ERREUR</b>         | • Erreur Auto Tuning identification<br>• Erreur interne de logiciel                                                                          |
| 1 <sub>s</sub><br>allumée<br>lentement<br>éteinte<br>1x<br>2x<br>3x |         |                       |                                                                                                    |
| 4x                                                                  |         |                       |                                                                                                    |
| 5x                                                                  |         |                       |                                                                                                    |

<span id="page-43-0"></span>Tableau 3-22 LED – Interprétation des affichages d'état

### <span id="page-44-0"></span>**4 Câblage**

<span id="page-44-1"></span>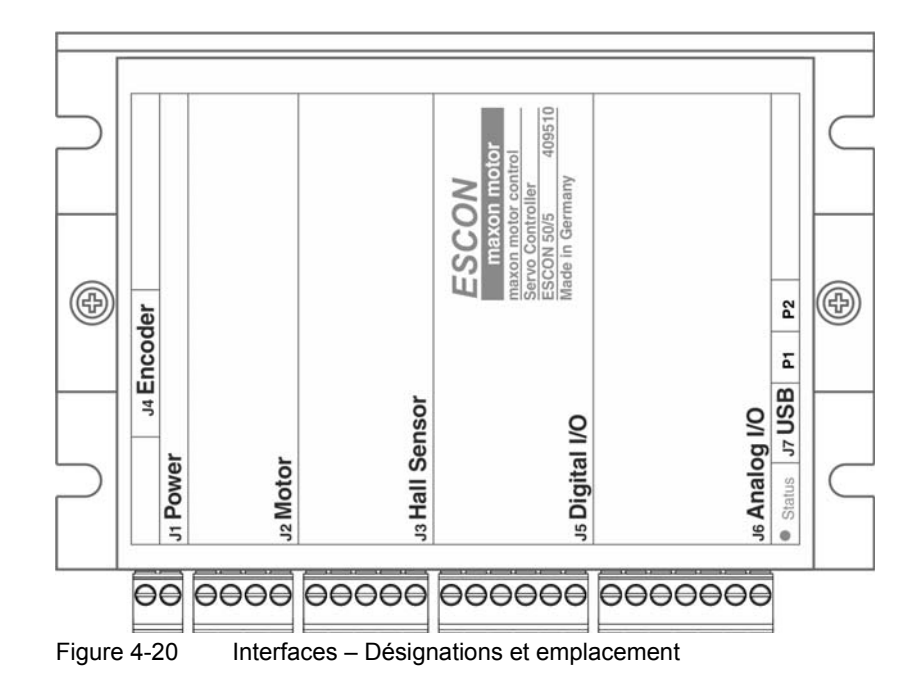

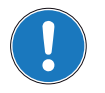

#### <span id="page-44-3"></span><span id="page-44-2"></span>*Remarque*

Les désignations et les symboles suivants se trouvent dans les diagrammes des pages suivantes:

- *«Analog I/O» signifie entrées/sorties analogiques*
- *«DC Tacho» signifie génératrice DC*
- *«Digital I/O» signifie entrées/sorties numériques*
- *«Power Supply» signifie alimentation électrique*
- *Mise à la terre (en option)*

*Câblage Moteurs DC*

#### <span id="page-45-2"></span><span id="page-45-0"></span>**4.1 Moteurs DC**

<span id="page-45-1"></span>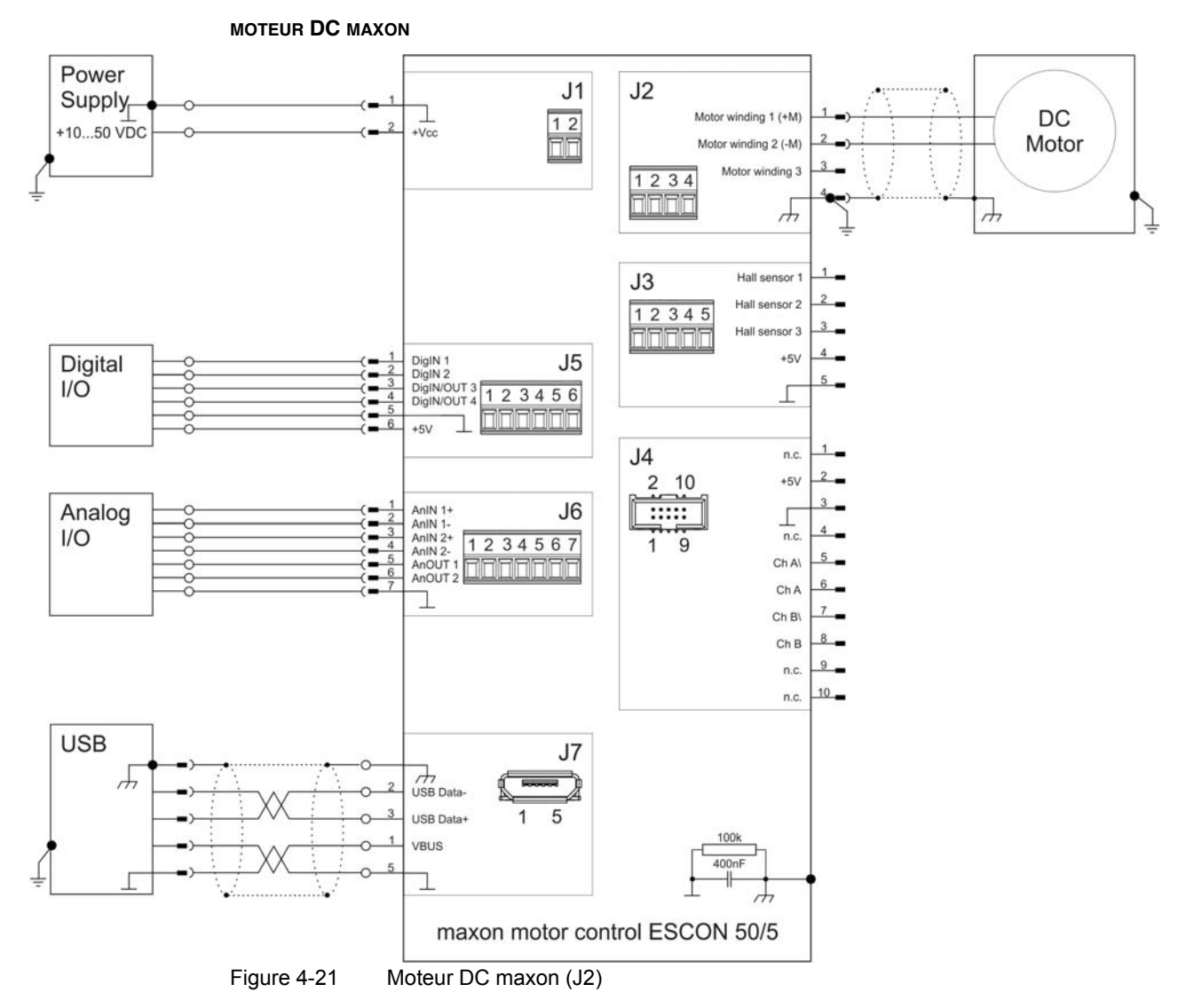

*Câblage Moteurs DC*

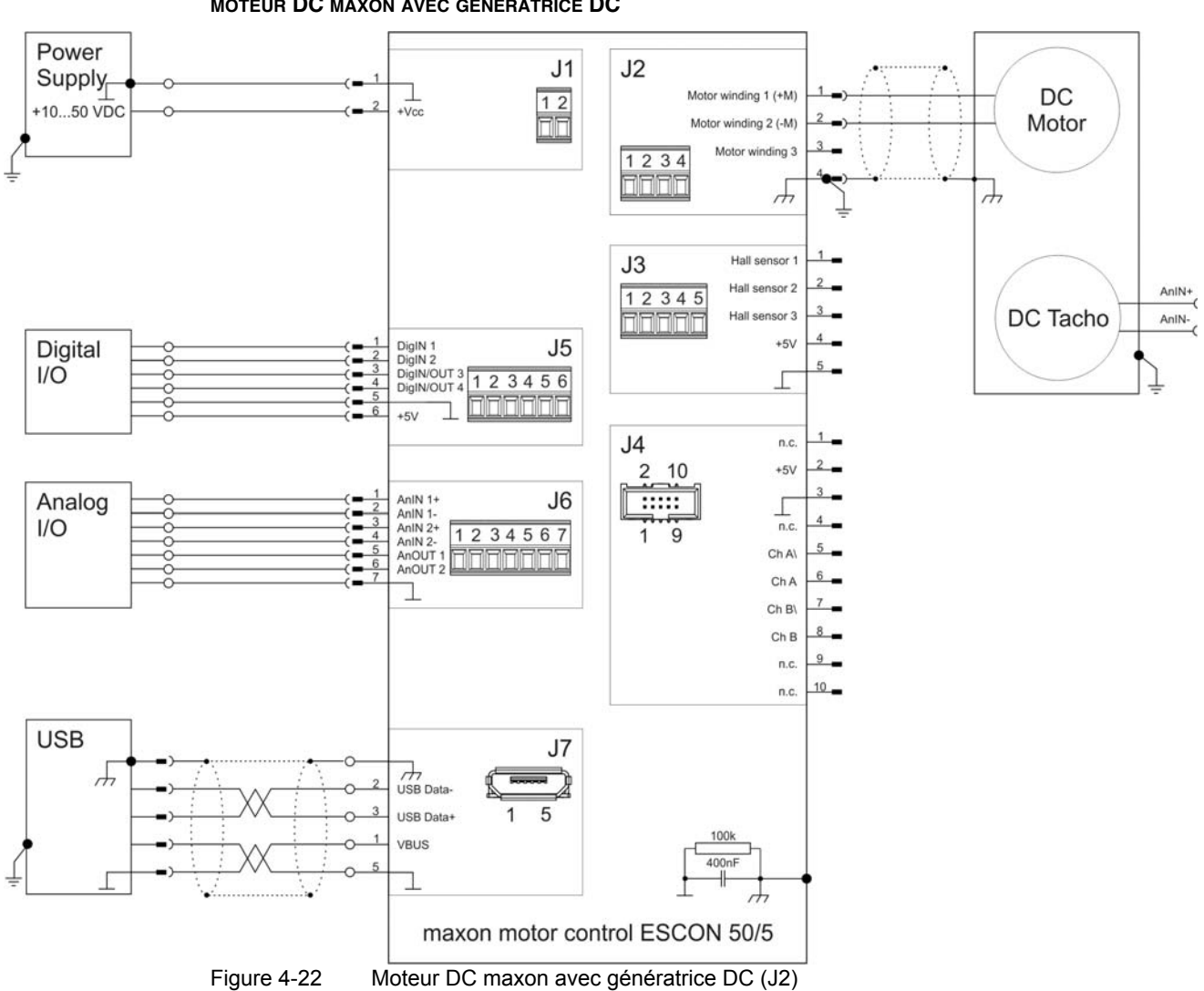

#### <span id="page-46-0"></span>**MOTEUR DC MAXON AVEC GÉNÉRATRICE DC**

*Câblage Moteurs DC*

<span id="page-47-0"></span>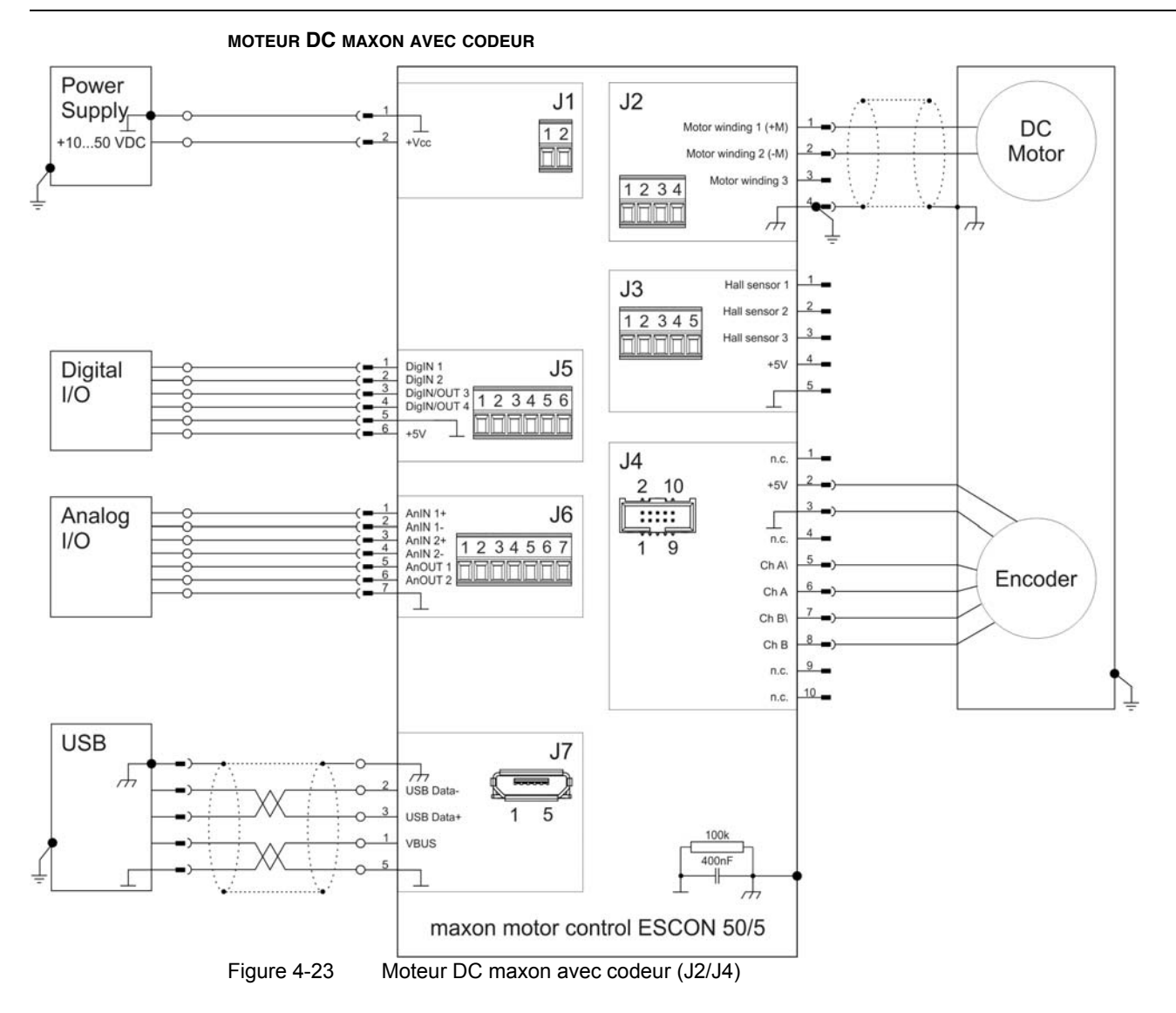

#### <span id="page-48-2"></span><span id="page-48-0"></span>**4.2 Moteurs EC**

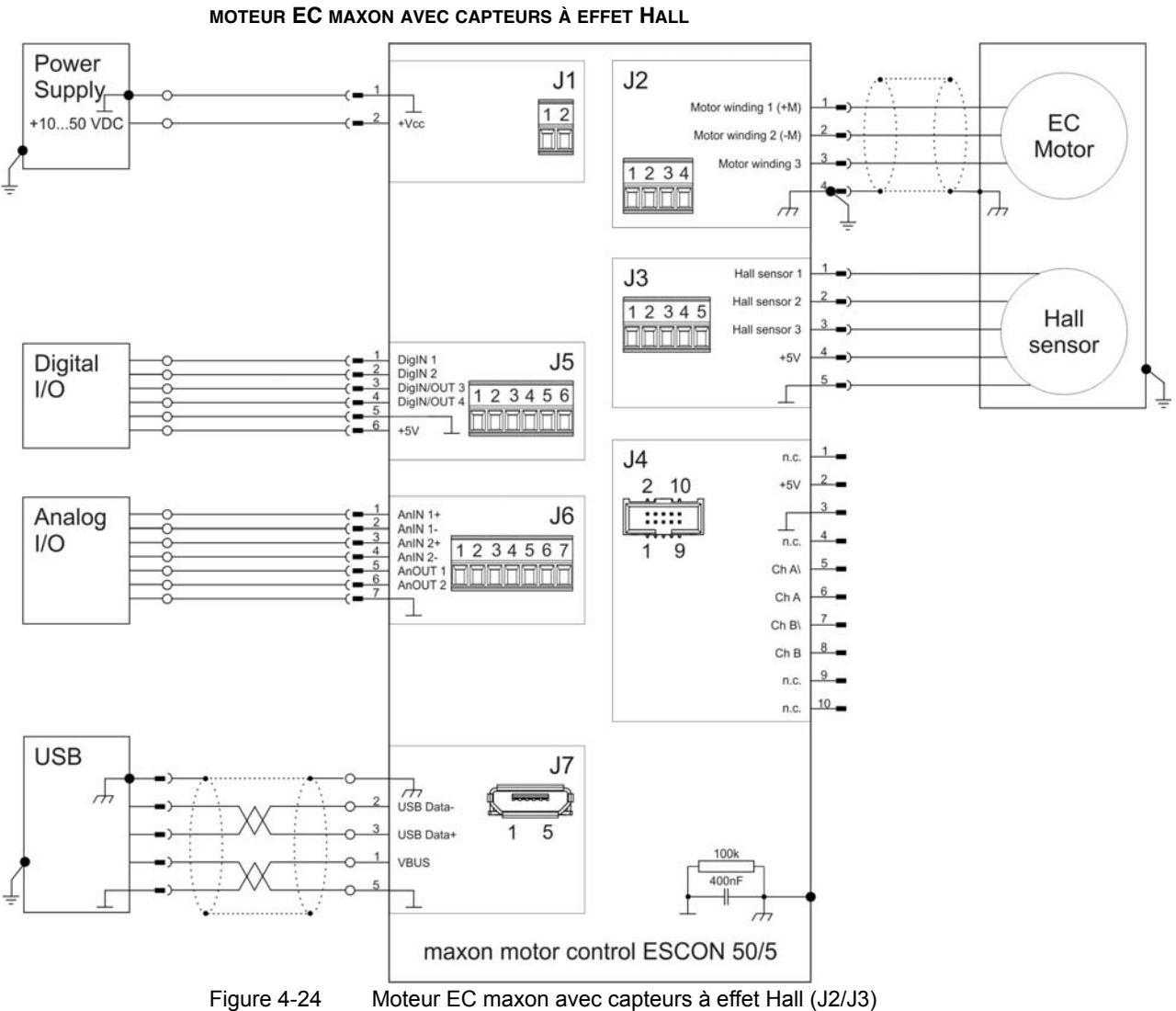

<span id="page-48-1"></span>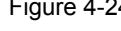

*Câblage Moteurs EC*

<span id="page-49-0"></span>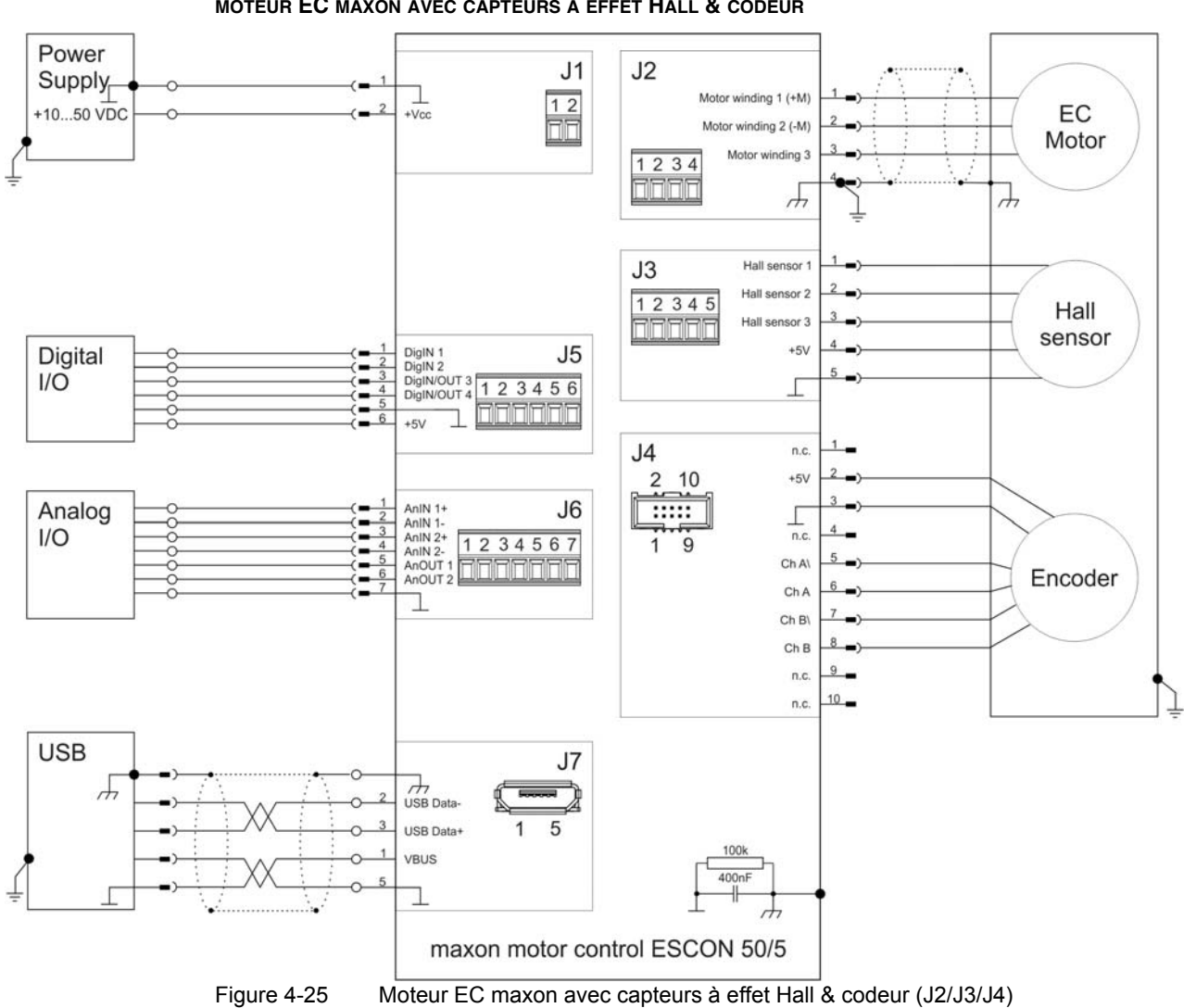

### <span id="page-50-0"></span>**5 Pièces de rechange**

<span id="page-50-4"></span><span id="page-50-3"></span><span id="page-50-2"></span>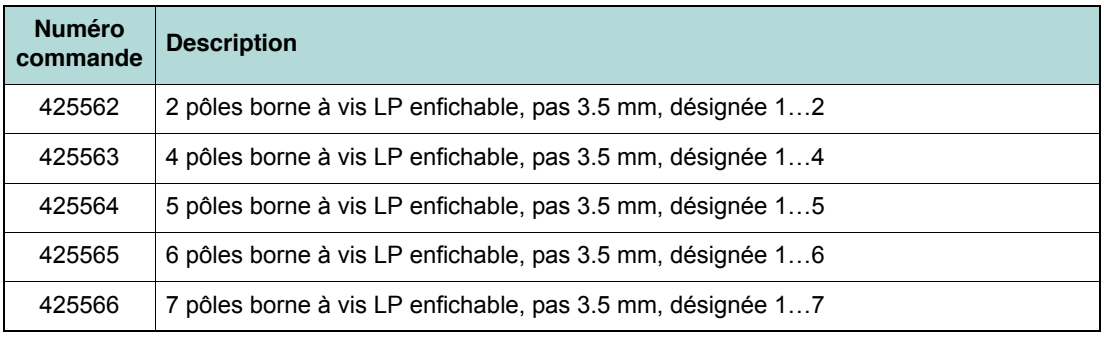

<span id="page-50-6"></span><span id="page-50-5"></span><span id="page-50-1"></span>Tableau 5-23 Liste des pièces de rechange

*Pièces de rechange*

*••Page laissée vierge••*

### **LISTE DES FIGURES**

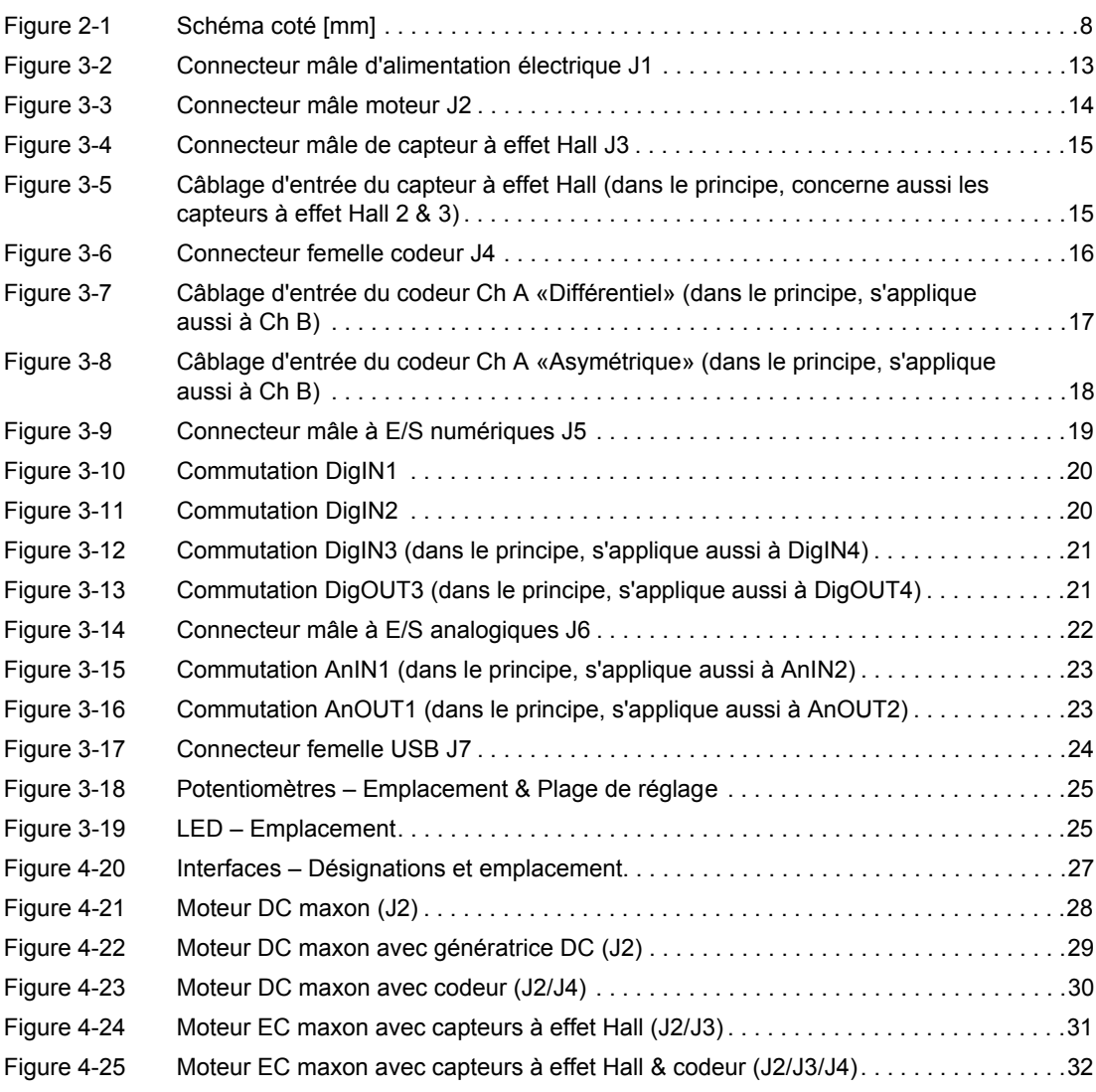

### **LISTE DES TABLEAUX**

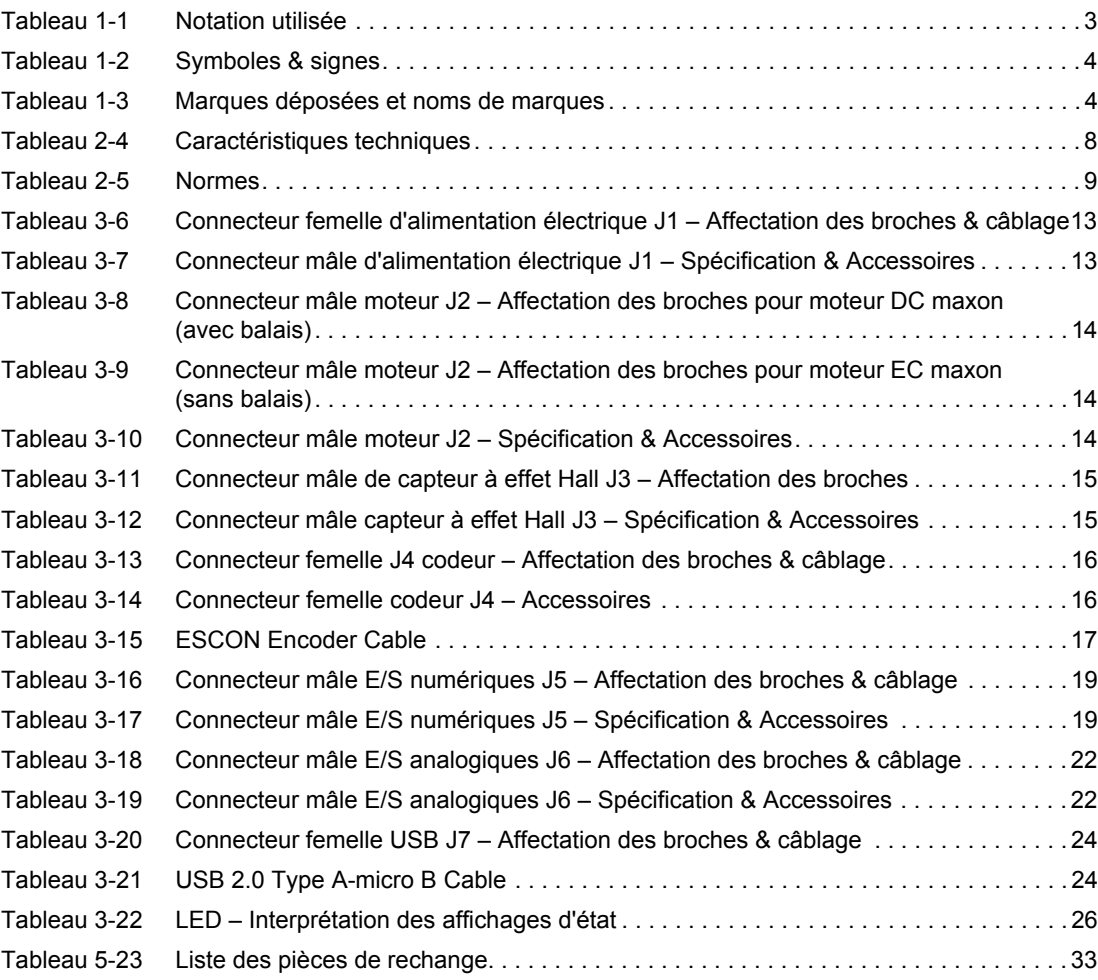

### **INDEX**

### **A**

Activités interdites *[3](#page-20-5)* Affichage d'erreur *[25](#page-42-4)* Affichage de l'état *[25](#page-42-5)* Affichage de l'état de service *[25](#page-42-6)* Alimentation électrique, nécessaire *[12](#page-29-1)* Autorisation d'exploitation *[11](#page-28-2)*

### **C**

Câble (pré-confectionné) ESCON Encoder Cable *[17](#page-34-2)* USB 2.0 Type A-micro B Cable *[24](#page-41-3)* Caractéristiques de puissance *[7](#page-24-2)* Caractéristiques techniques *[7](#page-24-3)* Comment procéder? Signific[ation des symboles et signes présents dans ce do](#page-20-6)cument *3* Conditions préalables à l'installation *[11](#page-28-3)* Connecteurs femelles J1 *[13](#page-30-4)* J2 *[14](#page-31-4)* J3 *[15](#page-32-4)* J4 *[16](#page-33-3)* J5 *[19](#page-36-3)* J6 *[22](#page-39-3)* J7 *[24](#page-41-4)*

Consignes de sécurité *[3](#page-20-7)*, *[5](#page-22-2)* CSDE *[5](#page-22-3)*

### **D**

Directive CE en vigueur *[11](#page-28-4)* Domaine d'utilisation *[3](#page-20-8)* Domaine d'utilisation des composantes *[5](#page-22-4)*

### **E**

Entrées analogiques *[23](#page-40-2)* Entrées numériques *[20](#page-37-2)*, *[21](#page-38-2)*

### **I**

Incorporation dans un système *[11](#page-28-5)* Information (symbole) *[4](#page-21-2)* Interface USB *[24](#page-41-4)* Interfaces (désignation, emplacement) *[27](#page-44-3)*

### **L**

LED *[25](#page-42-7)* LED d'état *[25](#page-42-8)*

### **N**

### **O**

Opérations obligatoires *[4](#page-21-3)*

### **P**

Potentiomètre *[25](#page-42-9)* Priorité à la sécurité *[5](#page-22-2)*

### **R**

Réglementation nationale *[5](#page-22-5)* Réglementation supplémentaire *[5](#page-22-6)*

### **S**

Schémas de connexions des moteurs DC *[28](#page-45-2)* moteurs EC *[31](#page-48-2)* Signes, utilisés *[3](#page-20-10)* Symboles, utilisés *[3](#page-20-11)*

### **U**

Utilisation *[5](#page-22-7)*

© 2012 maxon motor. Tous droits réservés.

Le présent document est protégé par des droits d'auteur, même sous forme d'extrait. Toute réutilisation de ce document, qu'il s'agisse d'une reproduction, d'une traduction, de la reproduction sur microfilm ou d'un autre traitement électronique dépassant le cadre stricto sensu de la protection des droits d'auteur, est interdite sans autorisation écrite de maxon motor ag et peut faire l'objet de poursuites judiciaires.

#### **maxon motor ag** Brünigstrasse 220

Postfach Box 263 CH-6072 Sachseln Suisse

Téléphone +41 (41) 666 15 00 Fax +41 (41) 666 16 50

[www.maxonmotor.com](http://www.maxonmotor.com)

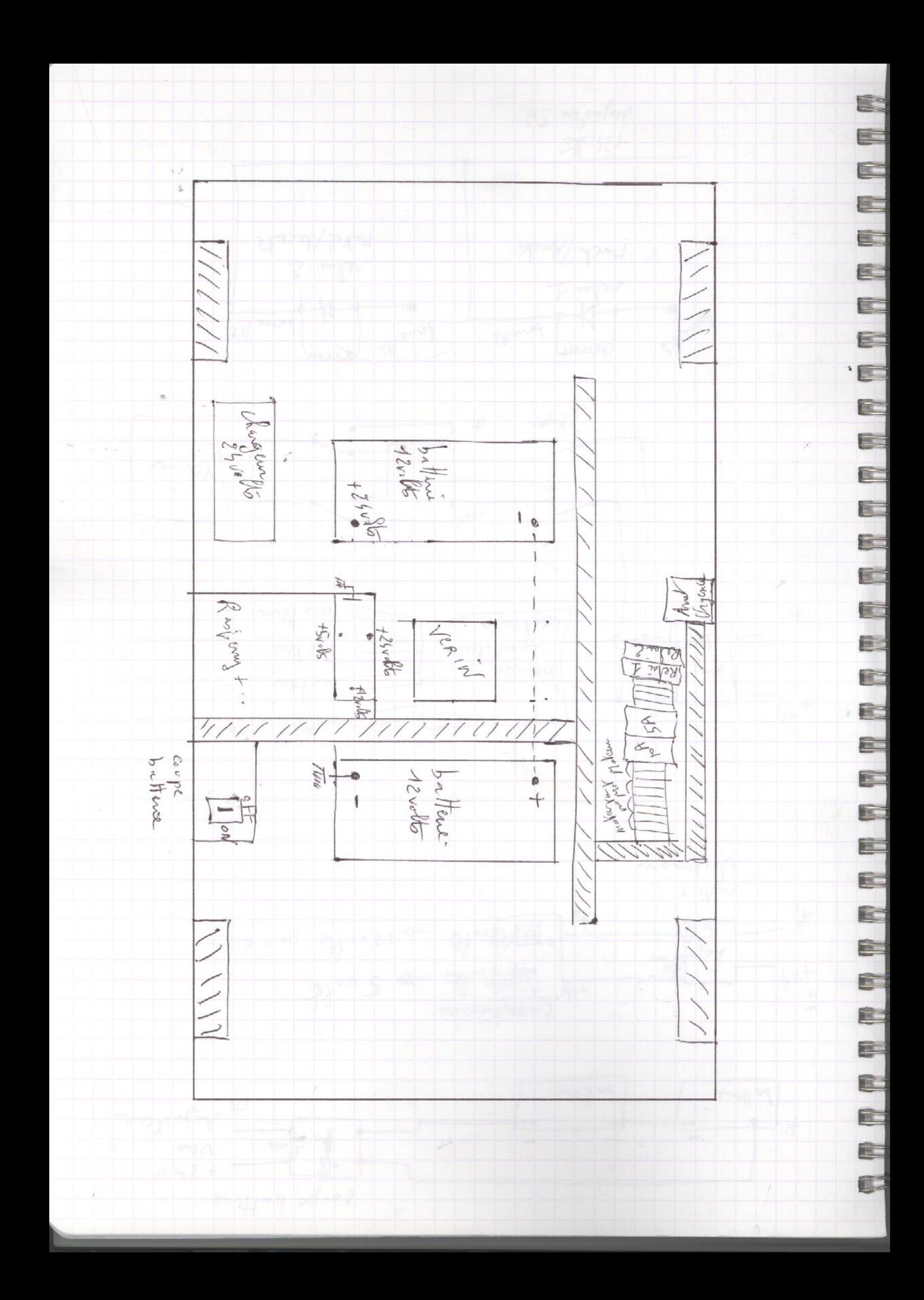

coupe hattene  $+24v$ Im Vers<br>John New Ja Hene  $f'$ battene convertisseurs 125/ frolks - 5 volts  $+14$  $+24$ disjendten Esteralts ->1200 the pour erran- $\overline{t_{1}}$  $\frac{1}{4}$ cartes moteur sove  $+24$ mokeur description  $\frac{1}{2}$ bornier reportivent mo Vern  $\frac{1}{2}$ 六 moteur  $\gamma$  $rac{1}{N^{\odot}}$ Verron Nopen  $\frac{1}{1}$  $b^{\text{one}}$  At sommer bornette benne As borne Az  $\frac{1}{2}$ relai 2 Marke / Ameta Montrei/descente  $+25$ udto disjon June 5A

团

E

Þ

Þ

Þ

þ

E

Þ

E

P

Þ

Þ

E

E

Þ

P

Þ

Þ

b

E

P

þ

Þ

P

Þ

E

E

a